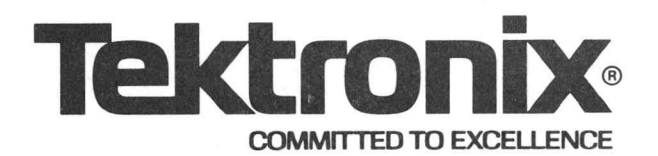

S-3200 Series Automated Test Systems

**TEKTEST III, Version 4 Overview and UPDATE for the** System Programmer's Reference Guide S-3200 Series<br>
Automated Test Systems<br> **TEKTEST III, Versi<br>
Overview** and UPDATE<br> **System Programm<br>
Reference Guide**<br>
Tektronix, Inc.

Beaverton, Oregon 97077

P.O. Box 500 **AT THE REAR OF THIS MANUAL.** 

### SOFTWARE LICENSE

Software supplied by Tektronix, Inc., as a component of asystem or as a separate item is furnished under a license for use on a single system and can be copied (with the inclusion of copyright notice) only for use on that single system.

Copyright © 1981 by Tektronix, Inc., Beaverton, Oregon. Printed in the United States of America. All rights reserved. Contents of this publication may not be reproduced in any form without permission of Tektronix, Inc.

Products of Tektronix, Inc. and its subsidiaries are covered by U.S. and foreign patents and/or pending patents.

TEKTRONIX, TEK, SCOPE-MOBILE, TELEQUIPMENT, and WH are registered trademarks of Tektronix, Inc. Products of Tektronix, Inc. and its subsidiaries are covered by U.S. and foreign patents and/or pending patents.<br>TEKTRONIX, TEK, SCOPE-MOBILE, TELEQUIPMENT, and private registered trademarks of Tektronix, Inc.

# **CONTENTS**

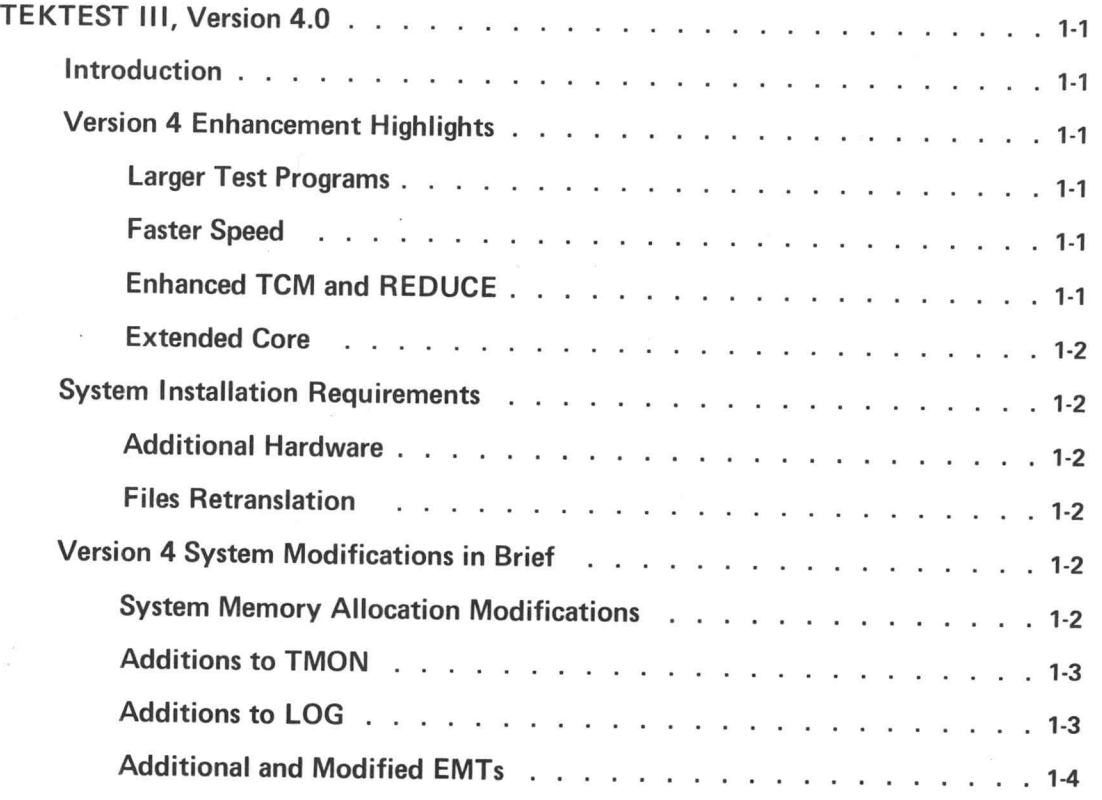

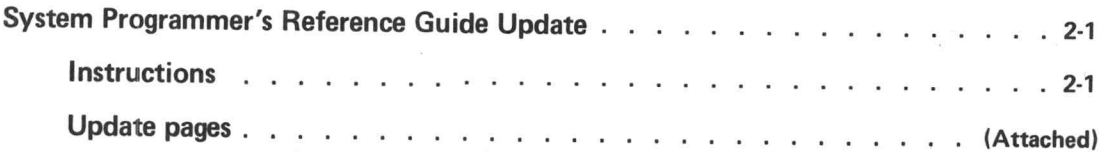

 $\mathbf i$ 

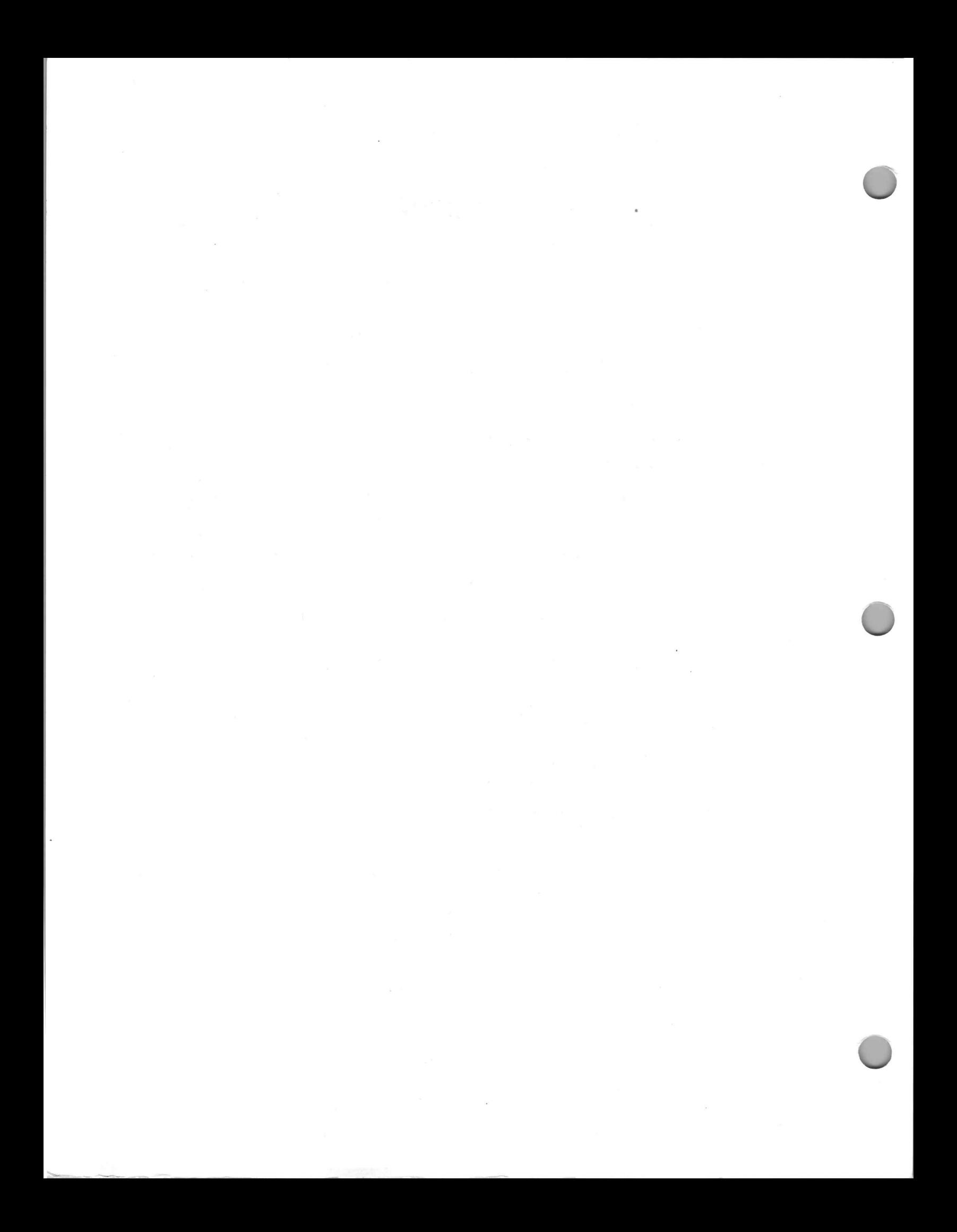

## TEKTEST III, Version 4.0

### INTRODUCTION

TEKTEST III Version 4 was developed to significantly enhance the existing TEKTEST III Version 3. To do this, Version 4

- e Provides space for future system growth and development.
- e Increases size and speed for running test programs while decreasing system dependency.
- e Eliminates some existing extended core problems.
- e Maintains compatibility with the existing user interface.

### VERSION 4 ENHANCEMENT HIGHLIGHTS

### Larger Test Programs

The Version 4 operating system allows larger test programs than Version 3. Programs run from the TSCU (Test Station Control Unit) can now be a full 20K, an increase of at least 5K. Also, with Version 4, the 20K partitions are not reduced by lun assignments or mass storage devices.

### Faster Speed

At bootup, Version 4 configures the system in the most optimal fashion for the 11/34 or 11/35 floatingpoint hardware. On an 11/34 with Version 4, floating-point intensive programs have run two times faster than an 11/34 with Version 3. This is because Version 3 on an 11/34 uses software to emulate the 11/35 floating-point instructions while Version 4's 11/34 uses its own floating-point processor. An 11/34 with Version 4 and floating-point hardware will also execute floating-point intensive programs 18% faster than Version 3's 11/35 and floating-point hardware. Thus, with Version 4, users will finally be able to see the increased capability of the 11/34 over the 11/35.

### Enhanced TCM and REDUCE

a

The net maximum size of a program in TCM is 7K-8K. This is a 40% increase over the 4K-5K available with Version 3, where a 12K maximum is reduced by mass storage devices and lun assignments.

The maximum size program run through REDUCE in background @ can now be 22K, up from the 13K typically available in Version 3. The additional Version 4 background partitions can be a maximum 24K, up from 20K in Version 3. (These partition sizes are affected by buffer requirements for some types of luns.)

Version 4 has a default of four different mass storage lun assignments available to the user running in foreground. If the user needs more than the default, there is a new command in LOG that changes the amount of memory set aside for lun assignment overhead so that more luns can be assigned.

### Extended Core

Version 4 does not physically fragment programs in memory. This alleviates problems created in Version 3 when DMAs are attempted across fragmented memory, and allows all TEKTEST subroutines to work in extended core.

### SYSTEM INSTALLATION REQUIREMENTS

### Additional Hardware

To run Version 4, the user's CPU must contain 42K of memory and have memory management hardware. An additional requirement is floating-point hardware for both the 11/34 and 11/35.

### Files Retranslation

Special attention has been paid to maintaining compatibility with this system and the existing customer software base. However, all .EDT files will require translation. This is a necessary and unavoidable result of the previously mentioned space increases. Also, all programs using PRMSUB.FNC, R2942.FNC or WAVE. FNC must be retranslated using the new releases of these .FNC files. Current releases of all other .FNC files are permitted in other cases.

### VERSION 4 SYSTEM MODIFICATIONS IN BRIEF

### System Memory Allocation Modifications

1. Additional error conditions may be encountered during bootup:

TEKTST Ill VERS 4. 0X REQUIRES MEM MNGT. \_ Check for memory management on system. VERSION 4 SYSTEM MODIFICATIONS IN BRIEF<br>
Memory Allocation Modifications<br>
itional error conditions may be encountered during bootup:<br>
TEKTST III VERS 4. 0X REQUIRES MEM MNGT. Check for memory management<br>
on system.<br>
FAILS

FAILS MIN MEMORY REQUIREMENT.<br>WILL NOW RETRY WITH MIN SYSSIZ. FAILS MIN MEMORY REQUIREMENT.<br>WILL NOW RETRY WITH MIN SYSSIZ.<br>BUG outputs system size for booted system:<br>SYSTEM SIZE = xxK.<br>NO MORE HIGH CORE MEMORY LEFT The system size must be increased to

2. TEKBUG outputs system size for booted system:

 $SYSTEM$  SIZE = xxK.

3. If there is insufficient memory allocated to build the monitor:

ere is insufficient memory allocated to build the monitor:<br>INC MORE HIGH CORE MEMORY LEFT The system size not<br>INCREASE SYSTEM SIZE. DISK BLK3 LOC 50 allow more space. REBOOT

### Additions to TMON

Routine to set the TESTID and test station. User prompt:

TESTID AND STATION:

reply format:

AAA, X.

 $AAA = TESTID$ .  $X = station$  (when an '\*' is used for the station, all stations are set). The IDENT is also set. Error messages:

ILLEGAL STATION NUMBER INVALID CHARACTER IN TESTID.

### Additions to LOG

1, LPO command is used to set the line printer width and number of lines per page. The following are the prompts:

ENTER PRINT LINE WIDTH: ENTER PRINT LINES PER PAGE:

Error messages:

ENTER NUMBERS ONLY OUT OF RANGE (9<X< 133).

The current values are printed out as follows:

PRINT LINES PER PAGE ARE nnn. PRINT LINE WIDTH IS nnn.

2. SIZE command used before a system reboot allows the user to change the monitor size. The prompt is:

ENTER SYSTEM SIZE.

Error messages:

OUT OF RANGE (17.<X<27.) ENTER NUMBERS ONLY.

The current values are printed out as follows:

SYSTEM SIZE IS nnK NOW REBOOT THE SYSTEM.

3. MEMORY command gives the following information:

MEMORY USED nnnnn. WORDS<br>MEMORY FREE nnnnn. WORDS. in REDUCE

MEMORY USED FOR ASSIGNING LUNS nnnn. WORDS<br>MEMORY FREE FOR NEW ASSIGNMENTS nnnn. WORDS

MAP command gives two additional messages:

STATNS OVER BGO MUST BE AT LEAST 20K

and

 $+BGO$  SIZE =  $xxK$ .

### Additional and Modified EMTs

WRDMOV (EMT 200). Used to send a word from user space to kernel space.

WRDUSR (EMT 201). Moves a word from kernel space to user's R1.

FGCLIM (EMT 55 modified). Foreground execution only. Used by the system to relocate portions of the PRINT and FORMATTER programs to high core at bootup. Also used to obtain space in the kernel for user-written MONEXs.

FGLMEM (EMT 202). Foreground low address limit. Foreground execution only.

FLPCON (EMT 203). Allows connection of a user-written floating-point error handler to the monitor.

SYSBUF (EMT 206). Coordinates access to the low core user's buffer to facilitate inter-partition data transfers.

MTW18 (EMT 212). Allows specification of an 18-bit address for writing to magtape.

MTEW18 (EMT 213). Same as MTW18 except that it writes with an extended inter-record gap.

MTR18 (EMT 214). Allows specification of an 18-bit address for reading from magtape.

# **SYSTEM PROGRAMMER'S** REFERENCE GUIDE UPDATE

### **INSTRUCTIONS**

The update pages following this instruction sheet are intended to replace pages in the existing System Programmer's Reference Guide and to provide reference for TEKTEST III, Version 4.

The table below itemizes additions, deletions and replacements, as required.

### Updates to the System Programmer's Reference Guide (070-3551-00)

Add:

Following old page 2-28, add 2-29, 2-30

(Version 3) Remove Page(s): (Version 4) Replace with Page(s):

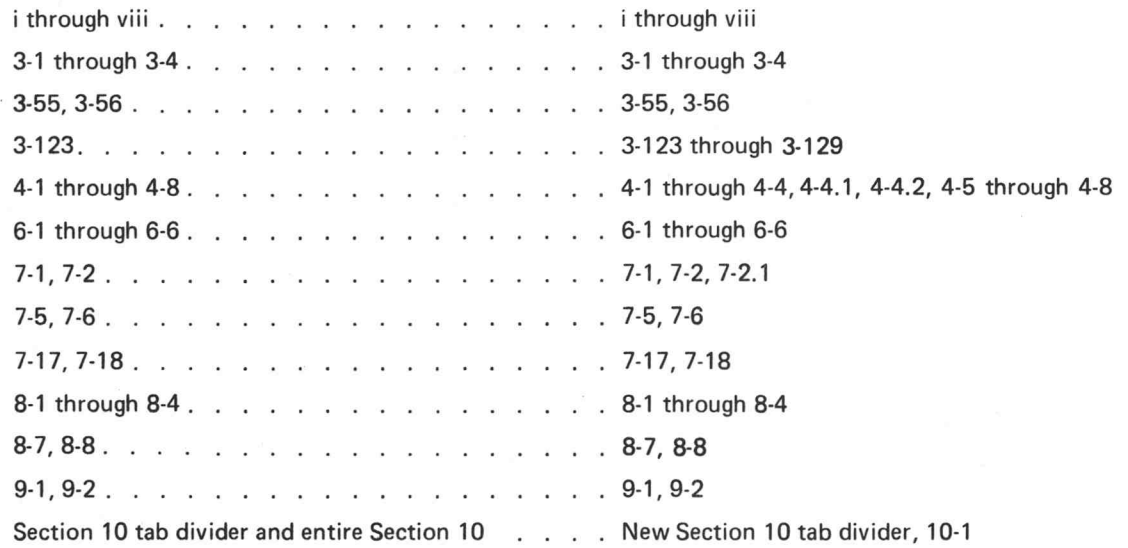

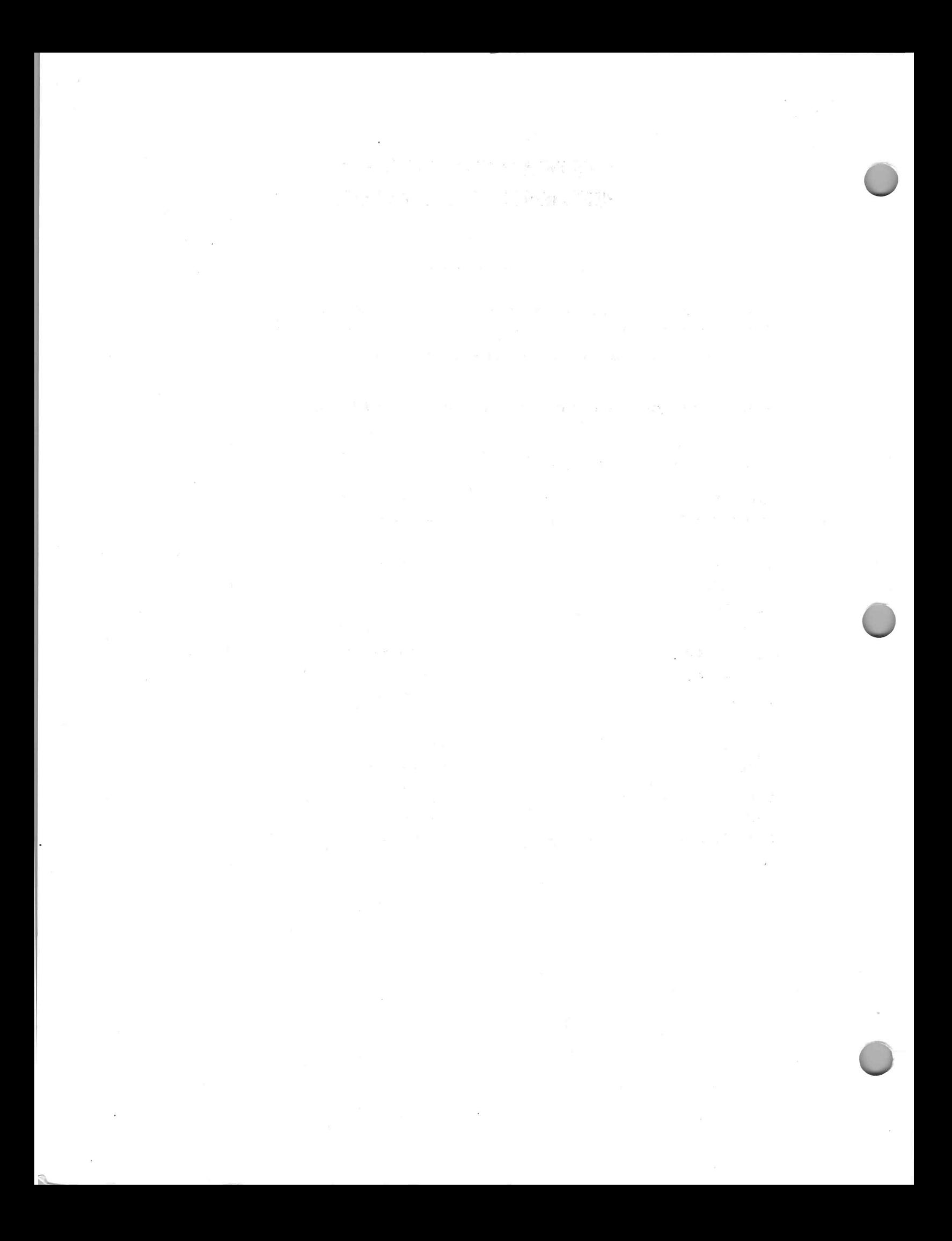

### Fielding Interrupts from User Space

It is not possible under Version 4 to have test programs field interrupts directly as in earlier versions. Since test programs running in foreground now run in user space, they must field interrupts from kernel space. The WAVFORM package, or user-defined hardware with interrupt capabilities must follow a prescribed protocol in order to service their own interrupts. The overhead is two instructions before and two instructions after the interrupt service routine. The basic mechanism for handling these types of interrupts consists of:

- 1. The interrupt service routine (ISR) address must be given to the monitor.
- 2. The interrupt must vector to WAVINT, a routine within the monitor, which will pass control to the ISR.
- 3. The test program resume address must be made known to the monitor.
- 4. The interrupt is enabled. (Option 1: the CPU can be returned to BG during interrupt processing.)
- 5. Interrupt handling begins. The ISR shall jump to USRSTP, a routine within the monitor, after each interrupt.
- 6. Interrupt handling finishes. The last interrupt shall cause the interrupt to be disabled from the ISR at level 7. (If option 1 was used, after all interrupts are finished, FG must be restarted from the ISR.)
- 7. The ISR shall jump to a routine within the monitor, which uses the test program resume address to start the test program running.

The specific procedure for the above steps is defined below. The code should be written as a standard TEKTST.FNC file. See the System Programmer's Reference Guide. The ISR should run at level 7.

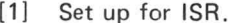

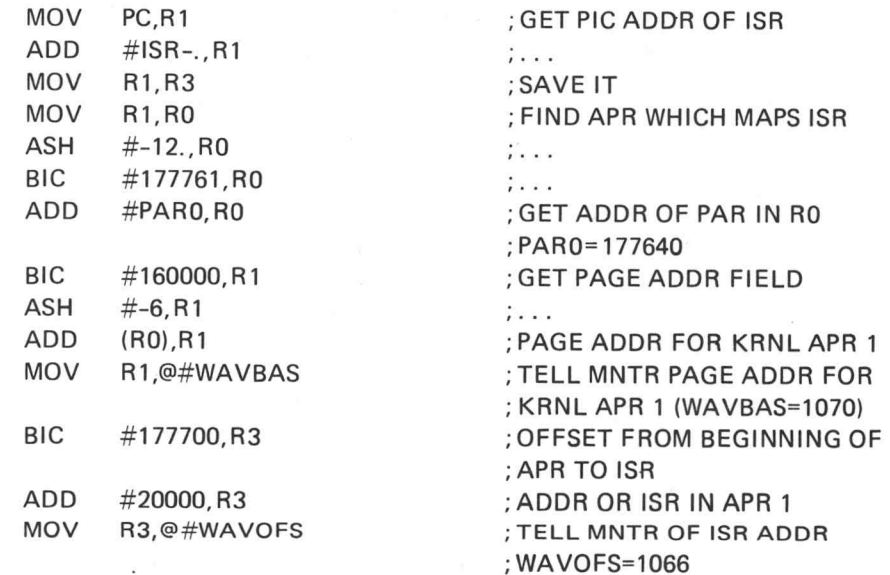

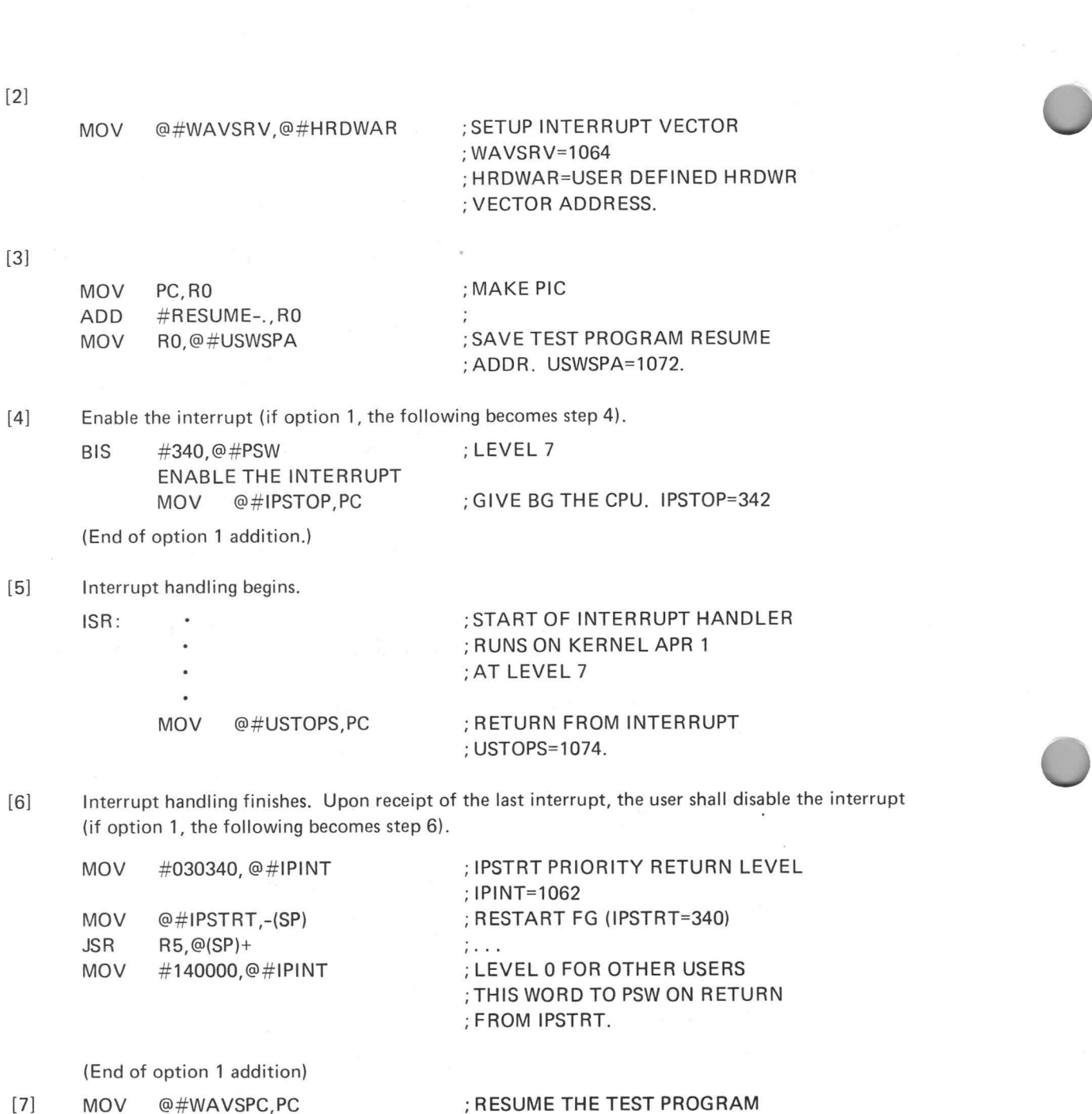

(End of option 1 addition)

2-30 @ Programmer's Reference Guide

; LEVEL 0 FOR OTHER USERS<br>; THIS WORD TO PSW ON RETURN

; RESUME THE TEST PROGRAM<br>; WAVSPC=1076

; FROM IPSTRT.

### INTRODUCTION

 $\epsilon$ 

This manual describes the data structures and programming conventions used by the TEKTEST III, Version 4 operating system and how user-written programs, subroutines and functions can be added to the system. A knowledge of PDP-11 assembly language and programming concepts is assumed.

i

# **CONTENTS**

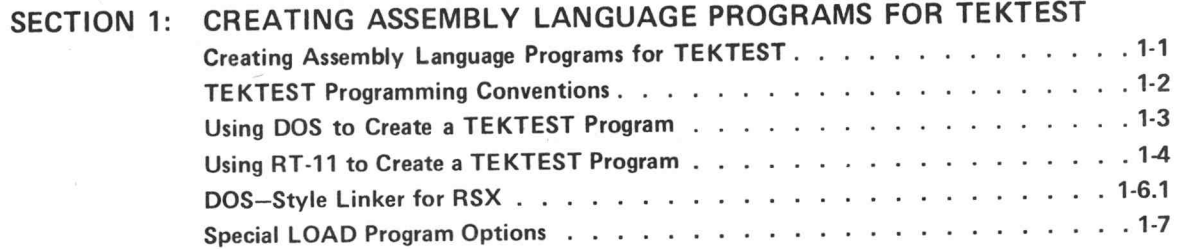

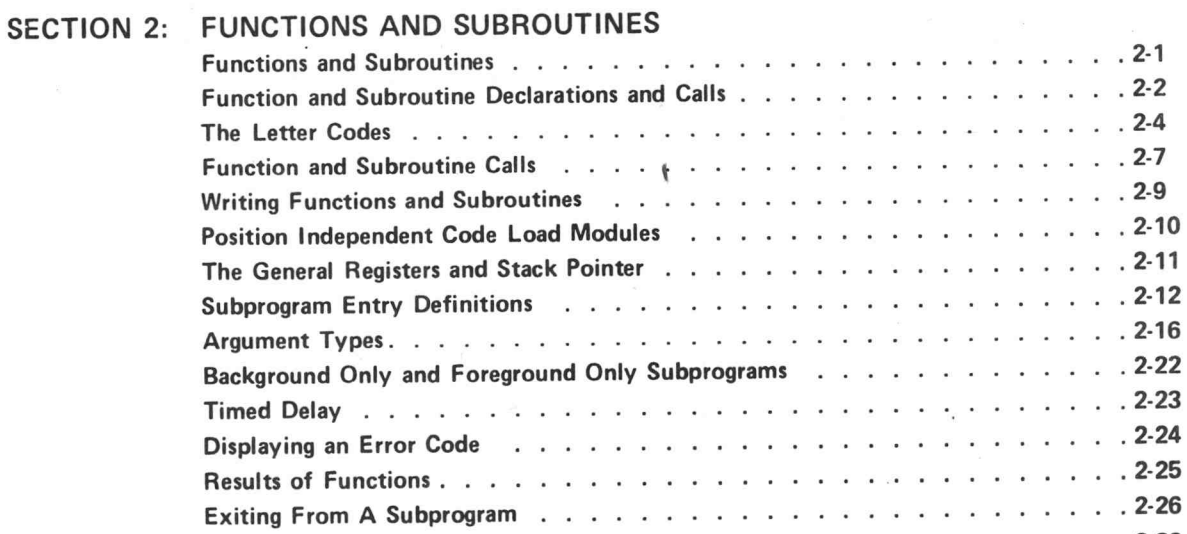

### SECTION 3: EMULATOR TRAPS

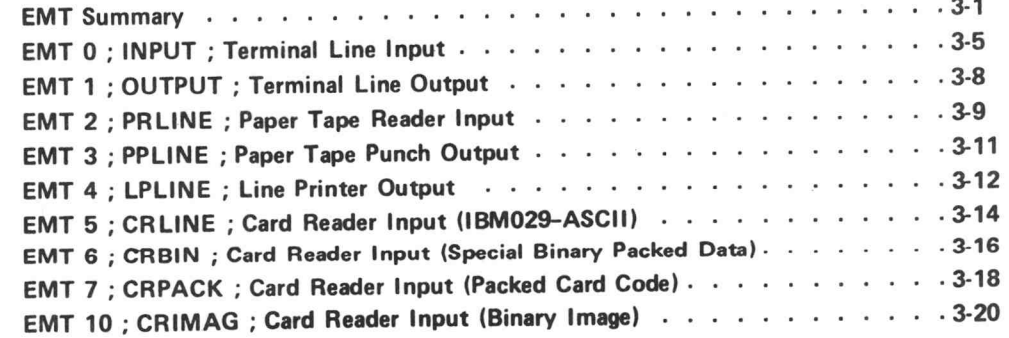

kc

ii

 $.2 - 1$  $.2 - 2$  $.2 - 4$  $.2 - 7$  $.2-9$  $.2 - 10$  $.2 - 11$  $.2 - 12$ 

 $.2 - 22$ 

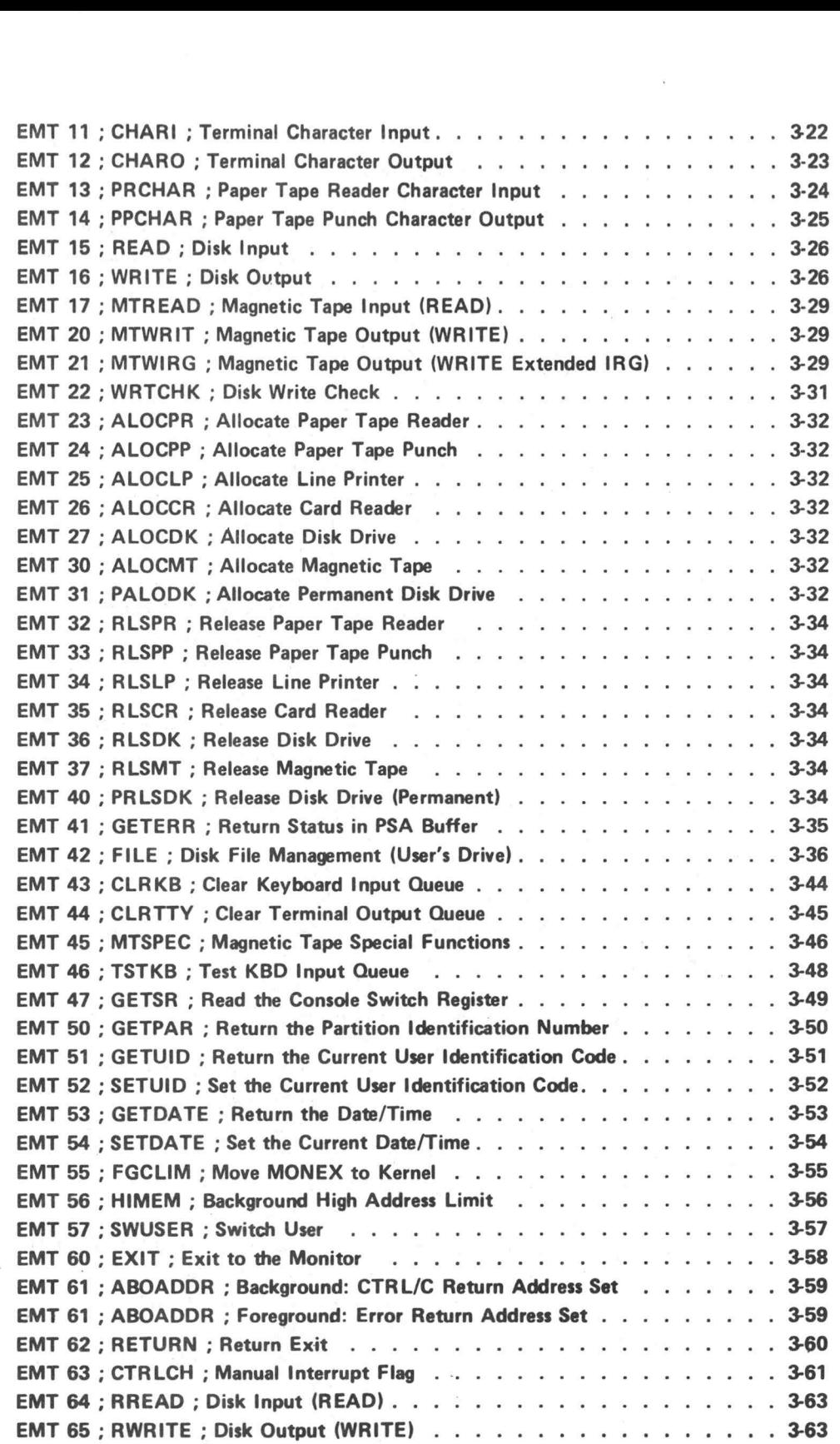

iii

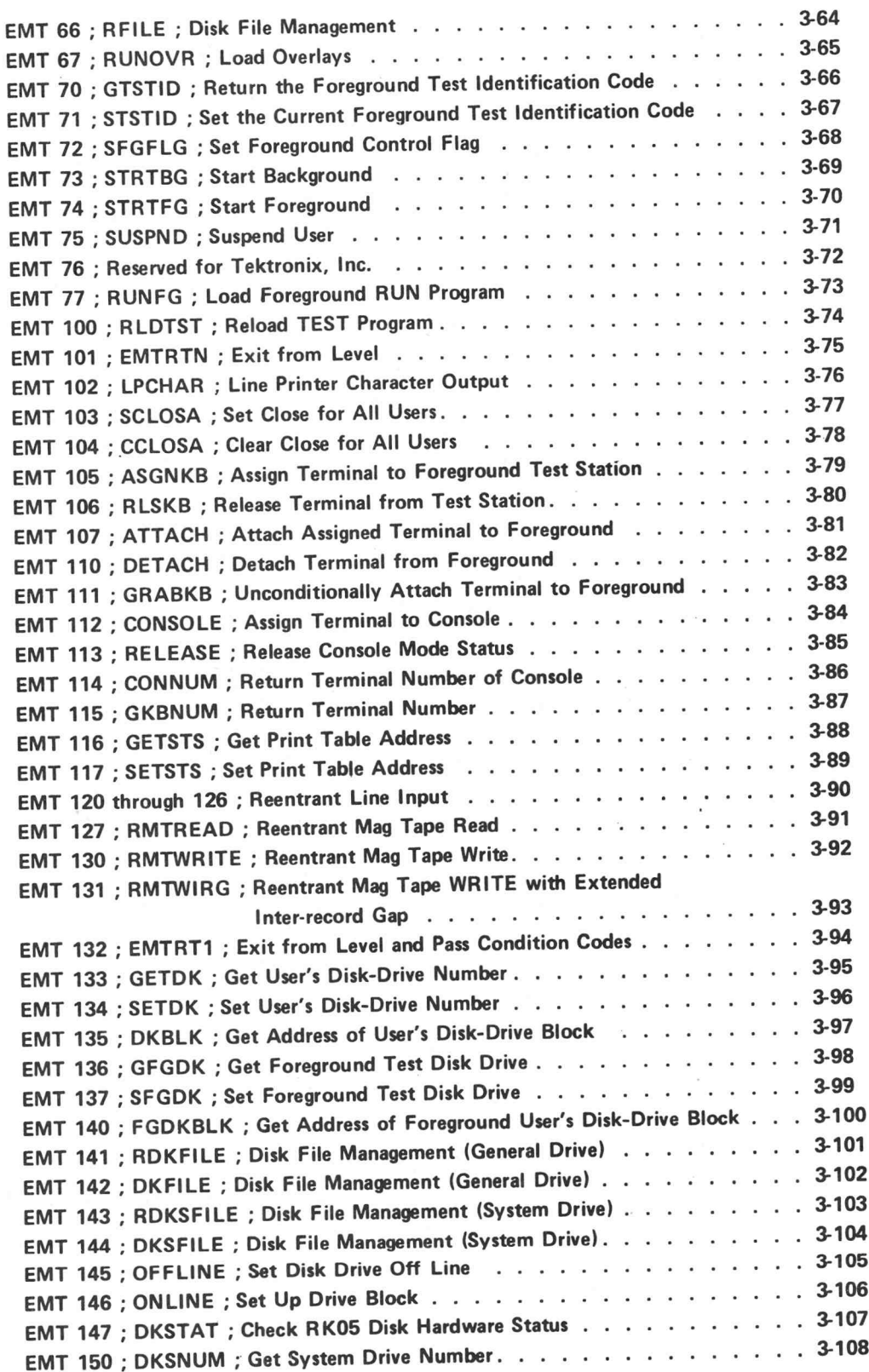

ù.

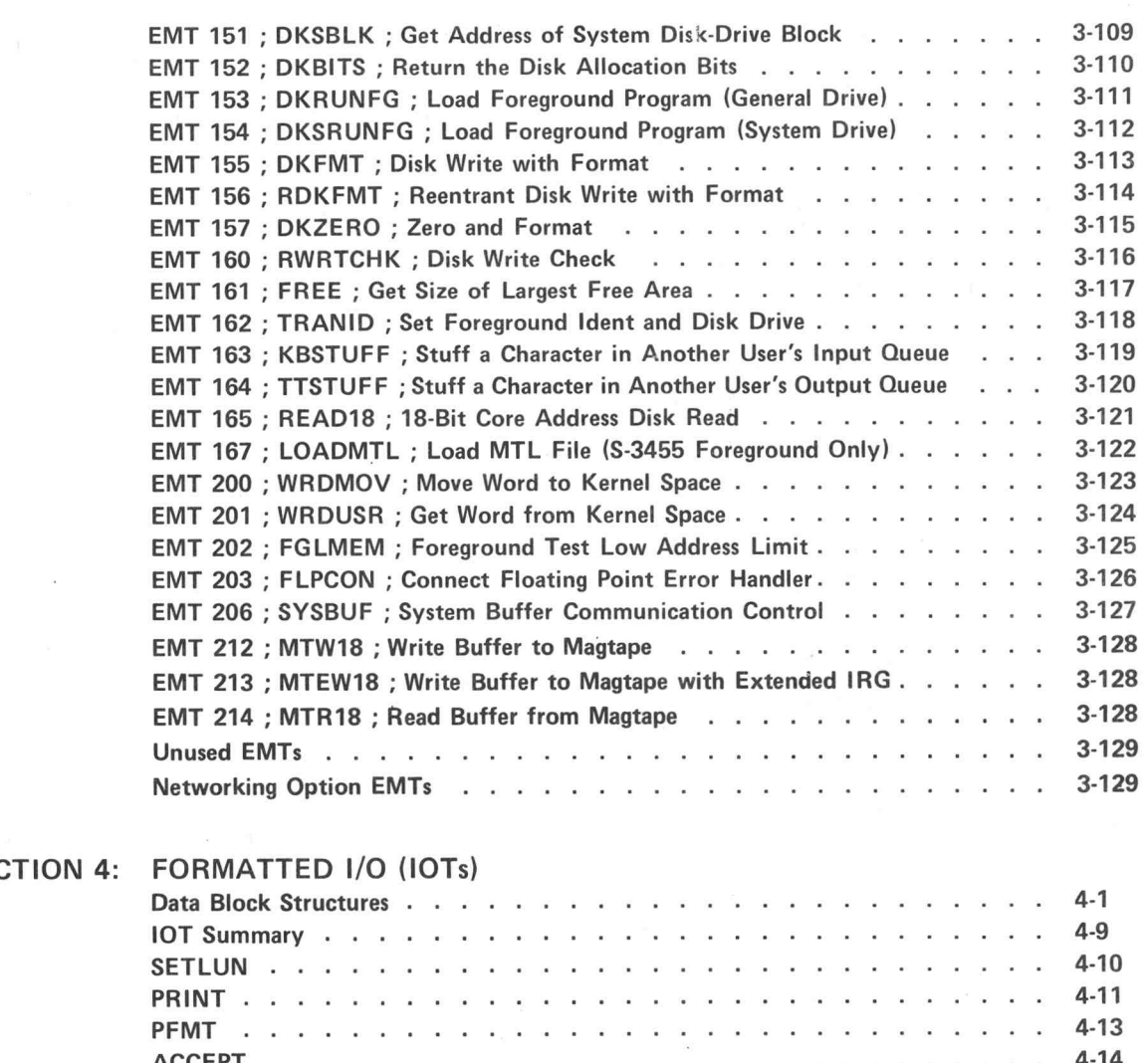

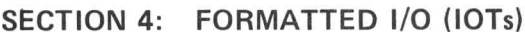

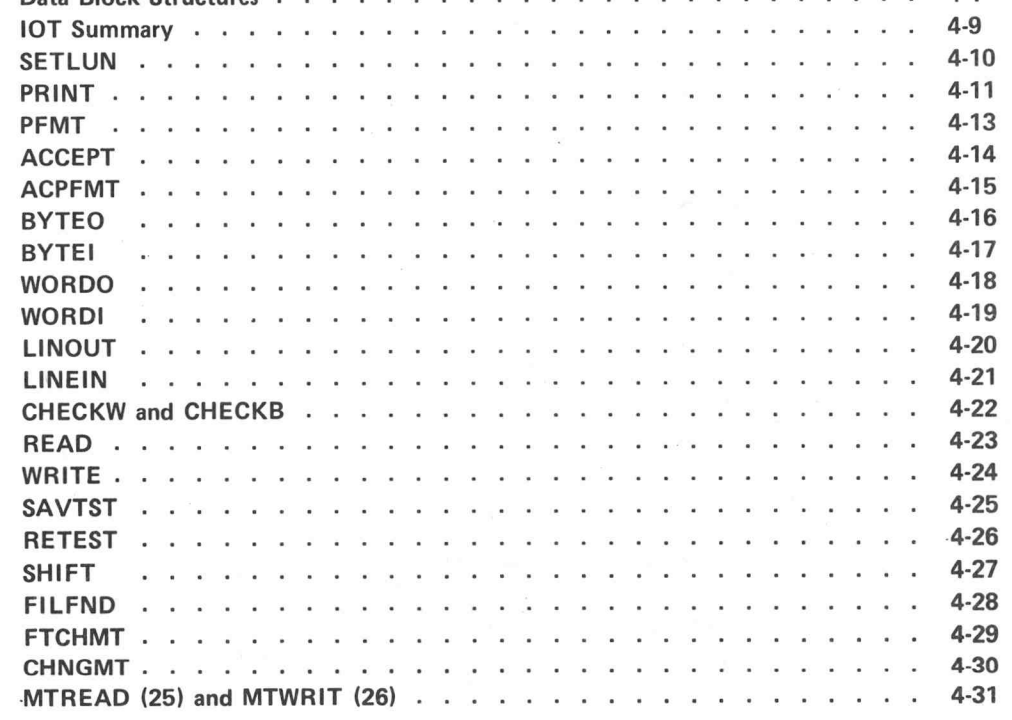

 $\pmb{\mathtt{V}}$ 

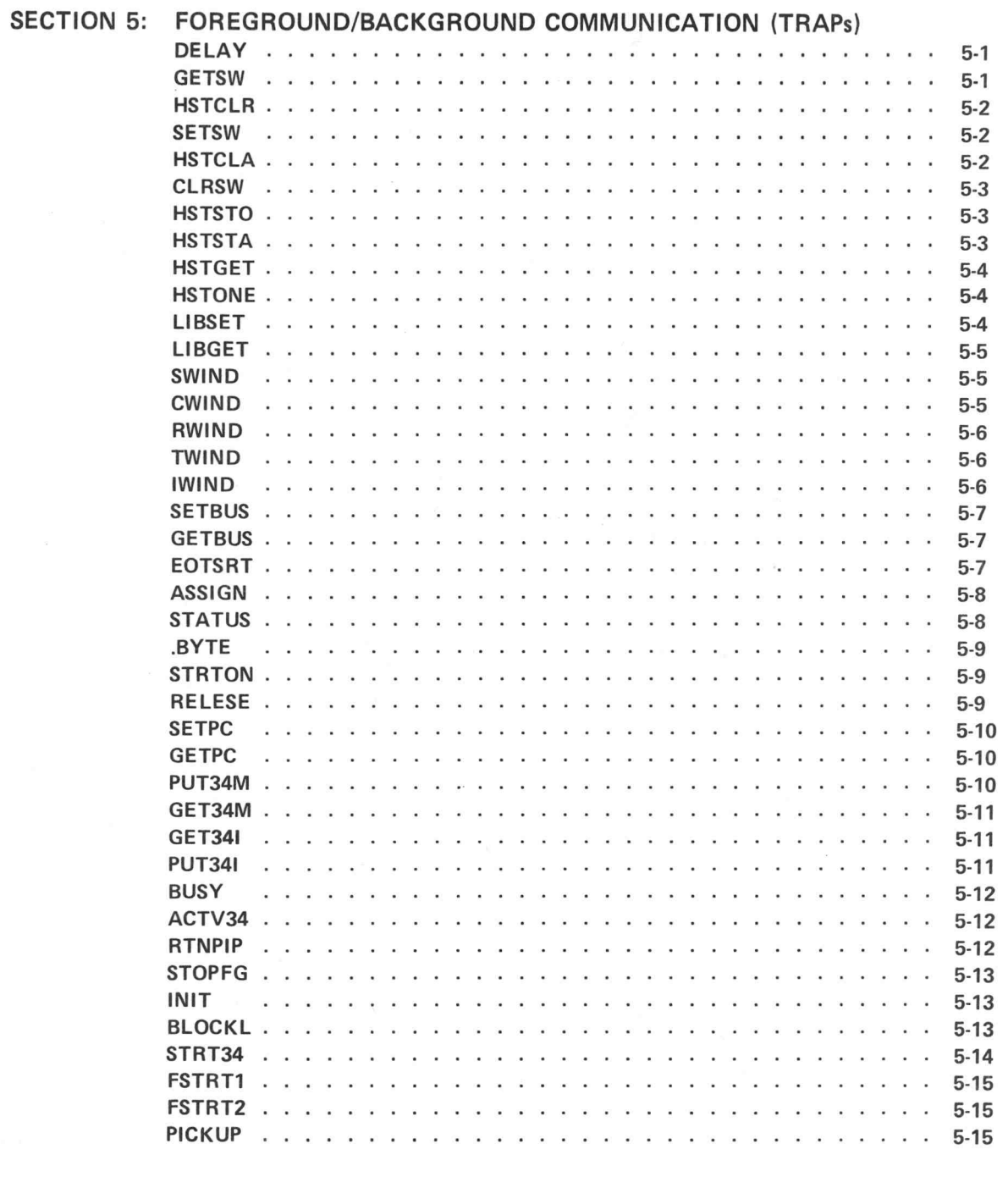

### SECTION 6: SYSTEM SUBROUTINES

vi

 $\bar{I}$ 

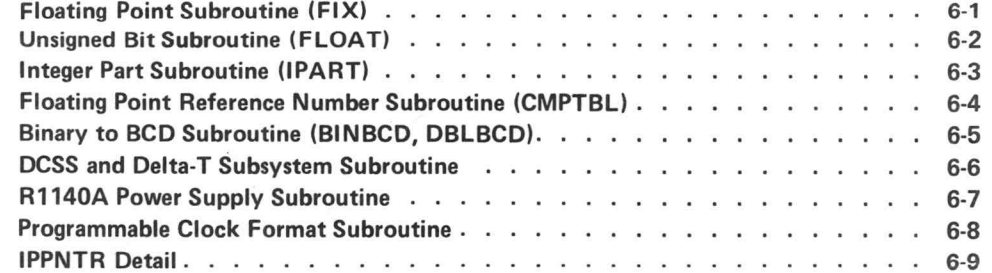

 $\widetilde{\mathcal{M}}$ 

### SECTION 7: FILE AND DATA STRUCTURES

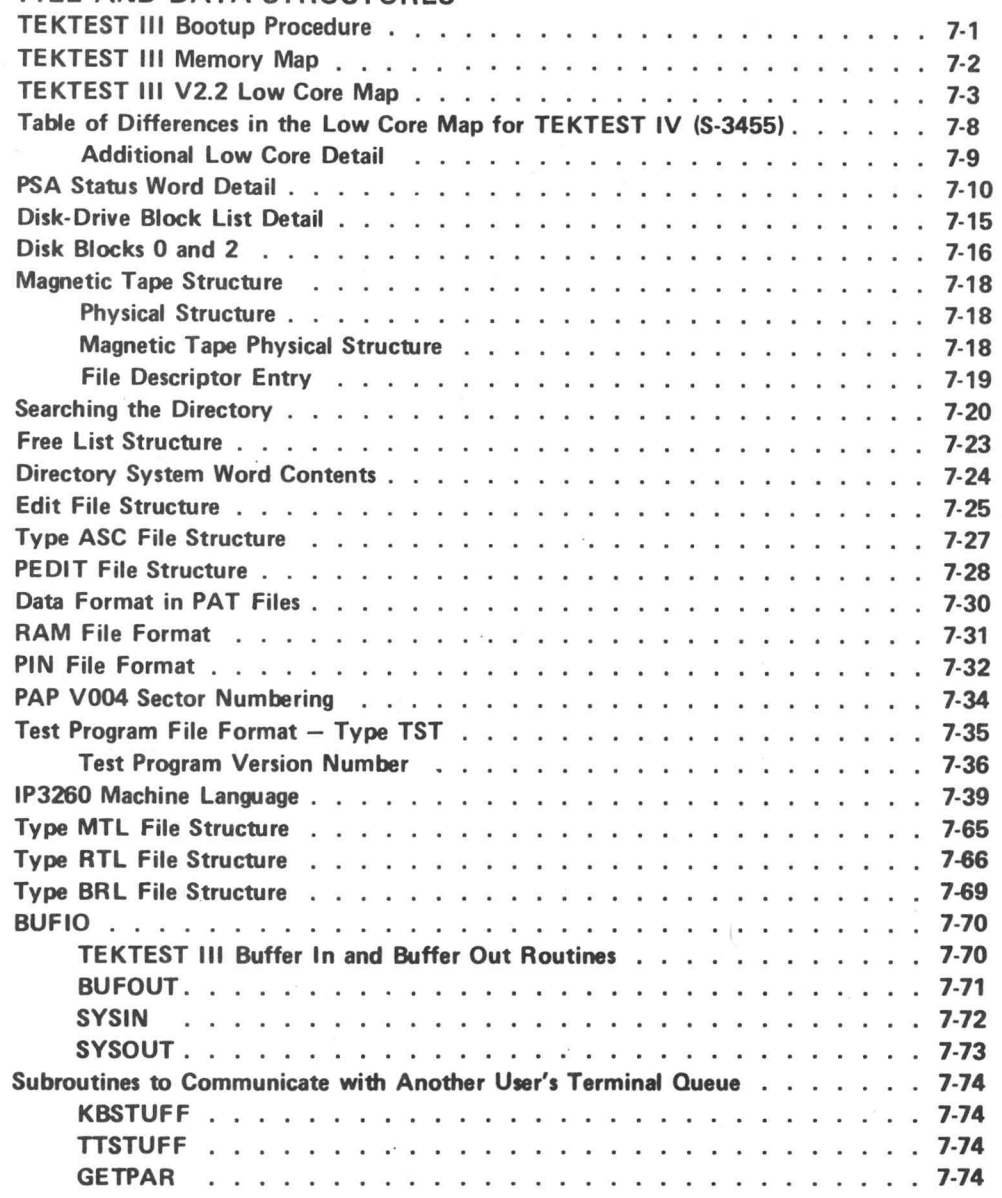

### SECTION 8: MAINTENANCE AND DEBUGGING AIDS

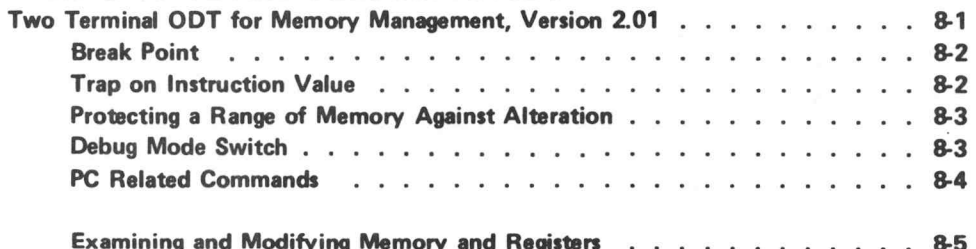

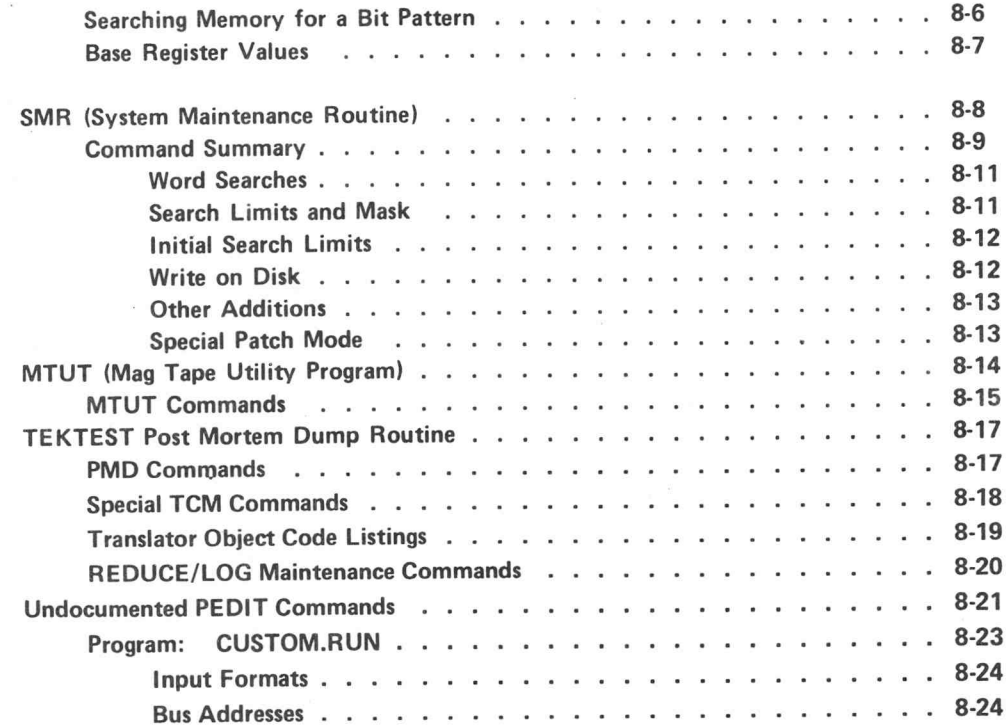

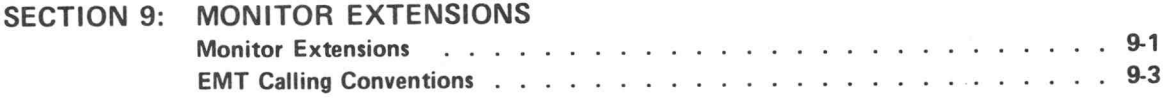

 $^\copyright$ 

### SECTION 10: CUSTOM INTERFACE INITIALIZATION

Writing Custom Interface Initialization Routines . . . . . . . . . . . . . . . . 10-1

GLOSSARY

 $\tilde{\kappa}$ 

 $\bigcirc$ 

### EMT SUMMARY

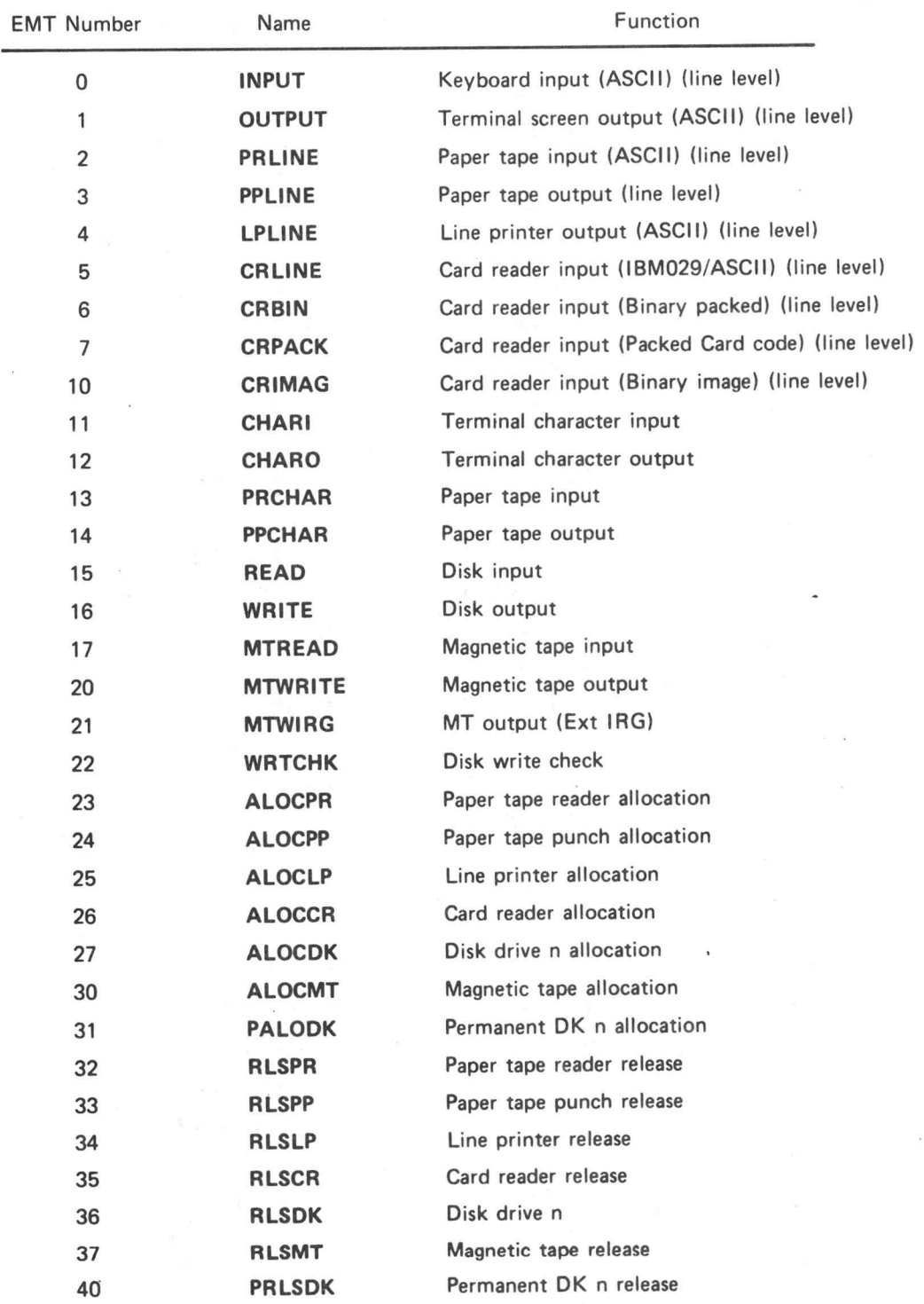

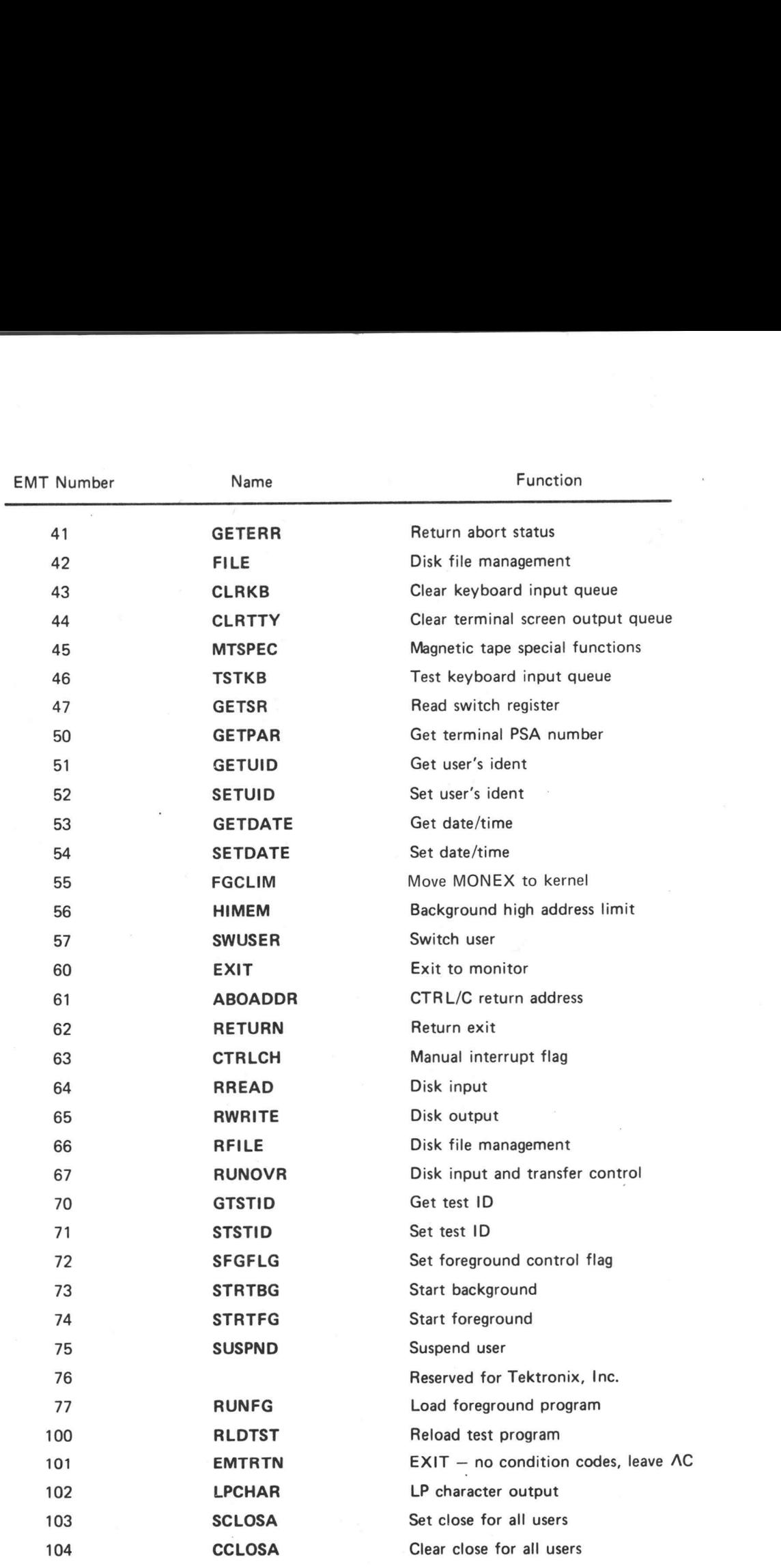

 $\sim$ 

J

 $\hat{\mathbf{f}}$ 

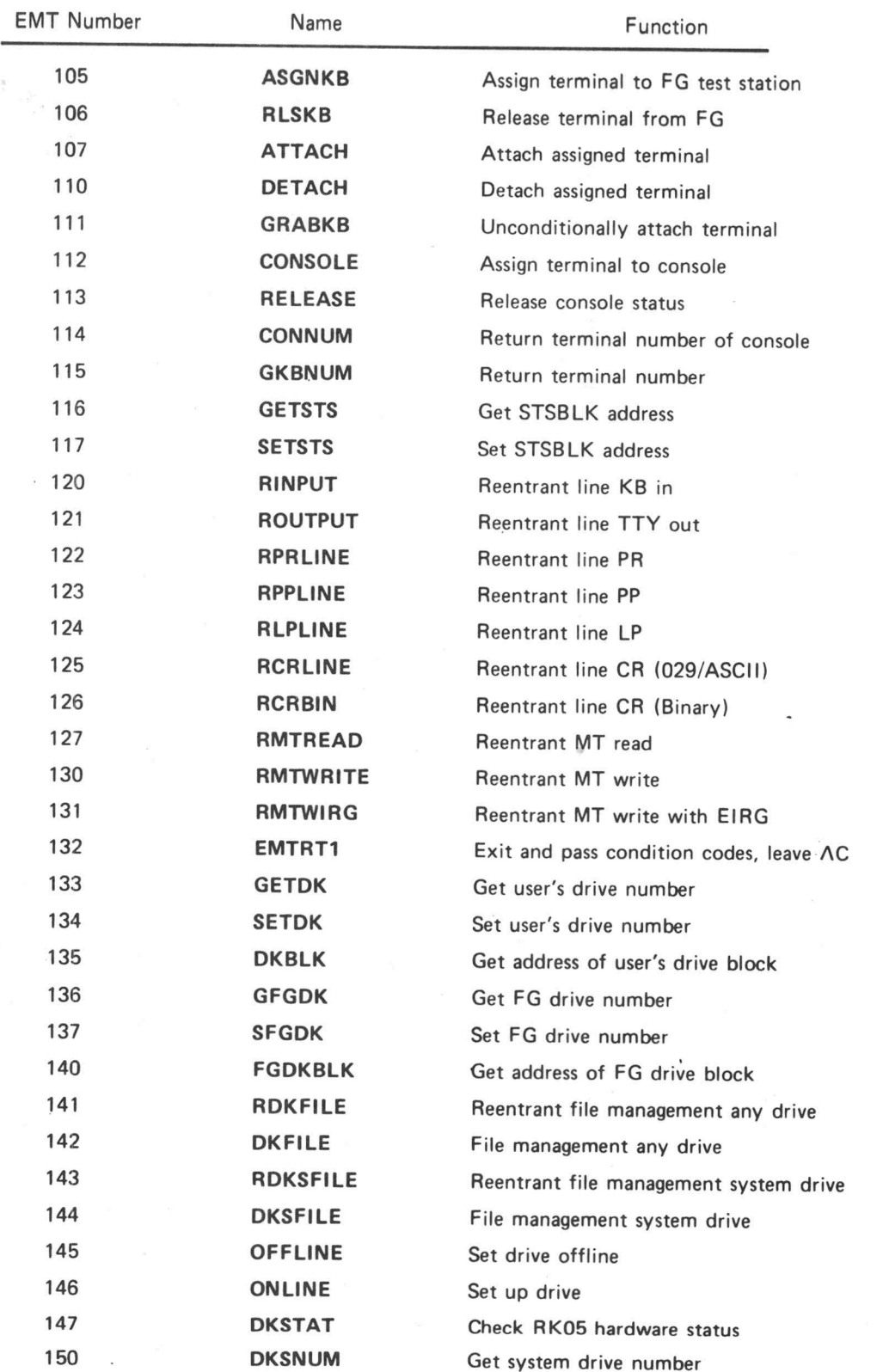

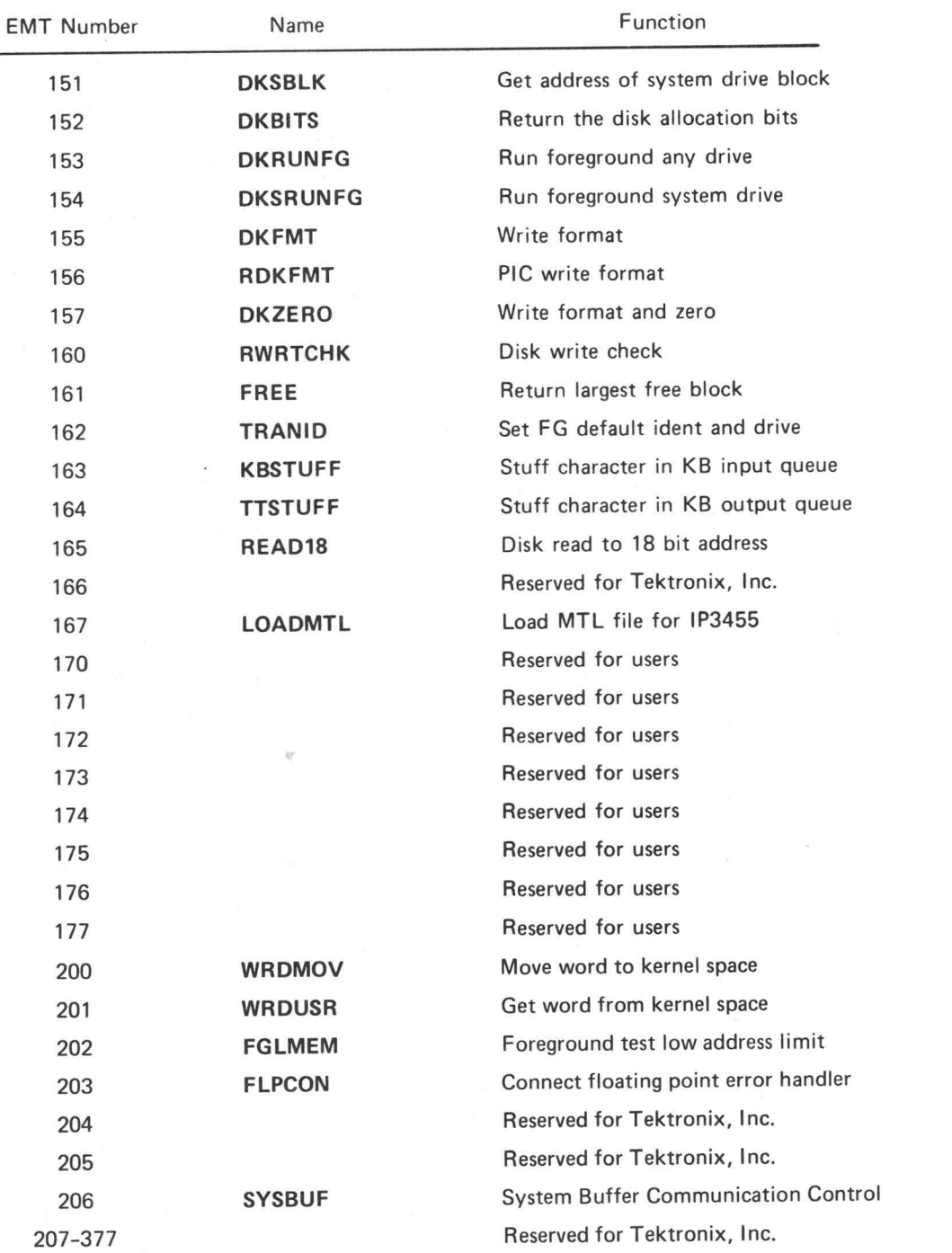

 $@$ 

### EMT 55 ; FGCLIM ; MOVE MONEX TO KERNEL

This instruction must be executed only in the foreground.

This EMT is used by the system to relocate portions of the PRINT and FORMATTER programs to high core at bootup. It is also used to obtain space in the kernel for user-written MONEXs. When a MONEX is being run, a request to the monitor must be made for space.

### **CAUTION**

Any violation of this rule may result in the MONEX writing over portions of the monitor.

This instruction does not modify the general registers. It conditionally clears and sets the condition code bits in the processor status word.

Calling sequence:

— RO contains the address of the lowest requested memory space — EMT 55

— return here —

Return conditions:

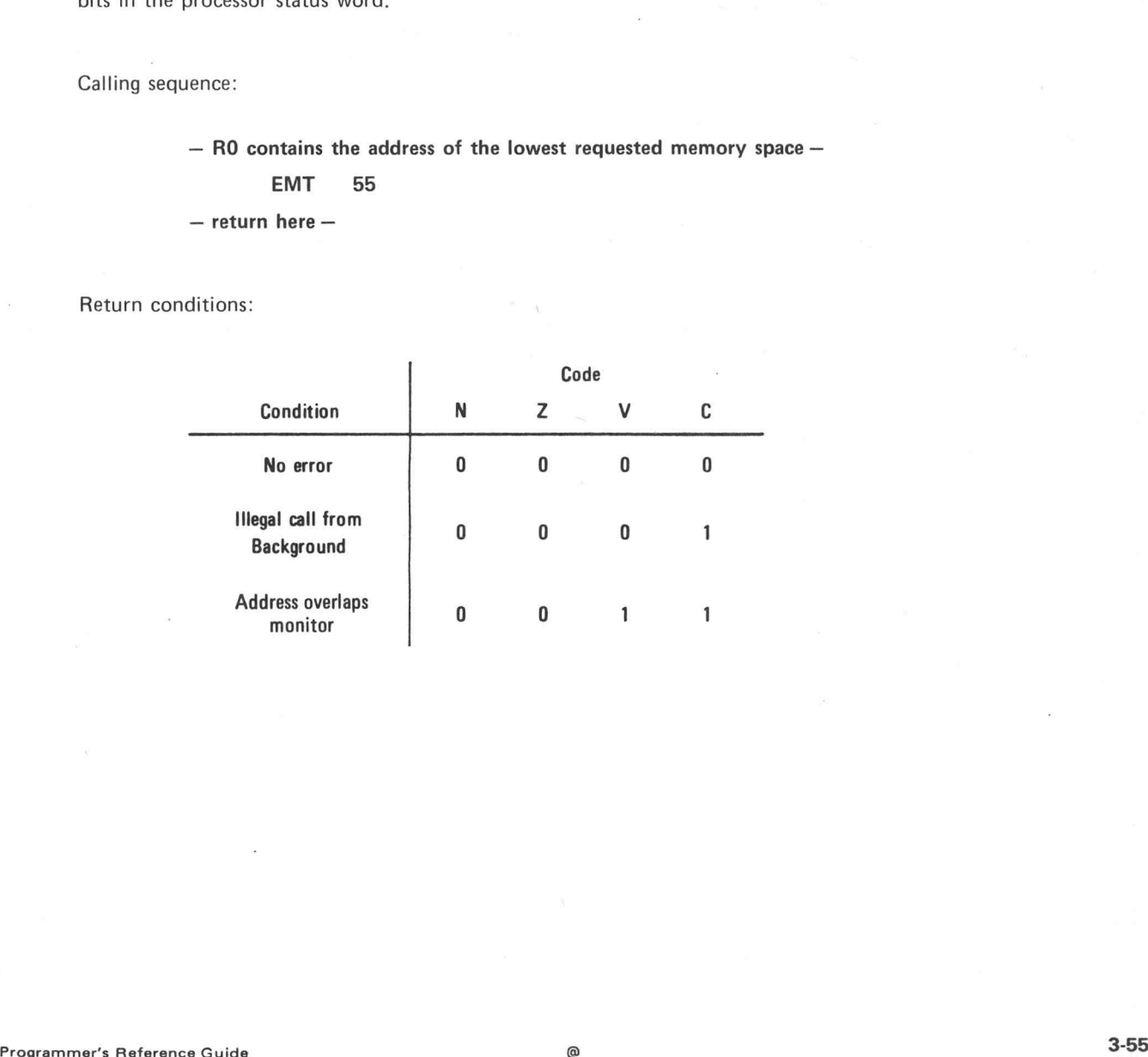

# EMT 56 ; HIMEM ; BACKGROUND HIGH ADDRESS LIMIT

You use this instruction in the background to request additional or release excess memory space for data storage while the program is running. RO contains the address of the highest requested memory space. IF THIME THIM THIS RECONSTRIBUT THE MEMORIAL CONSTRIBUTE THE SALE OF MANUST THE STATE OF MANUST THE BACKGROUND HIGH ADDRESS LIMIT<br>The data storage while the program is running. RO contains the address of the highest reques

**EMT 56 ; HIMEM ; BACKGROUND HIGH ADDRESS LIMIT**<br>You use this instruction in the background to request additional or release excess memory space for<br>data storage while the program is running. R0 contains the address of th

Ordinarily, the general registers are not modified by this instruction. The condition code bits in the

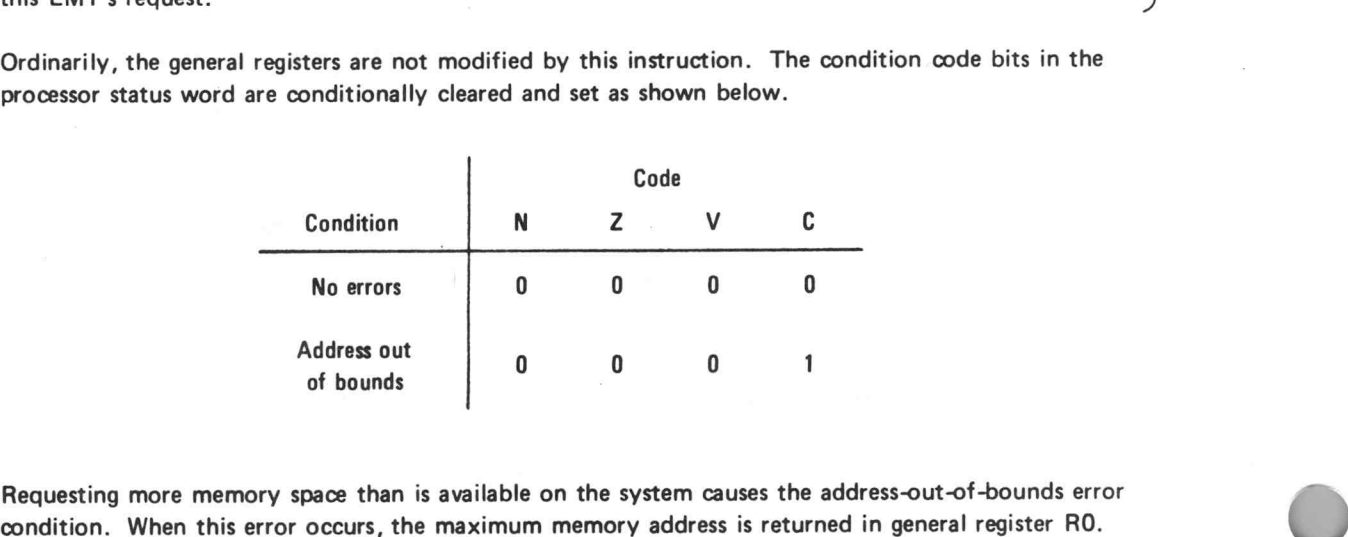

Calling sequence:

— RO contains the requested address ntains the requent<br>EMT 56

— return here —

### EMT 200 ; WRDMOV ; MOVE WORD TO KERNEL SPACE

The WRDMOV EMT is used to send a word from user space to kernel space. EMT 200 duplicates the function of TRAP 021 and can be used generally.

Calling sequence:

- RO contains the destination address in kernel (monitor) space —
- $-$  R1 contains the data to be sent  $-$

EMT 200

There are no errors for EMT 200.

### EMT 201 ; WRDUSR ; GET WORD FROM KERNEL SPACE

The WRDUSR EMT gets a word from kernel space and places it in the user's R1. This instruction duplicates the function of TRAP 022 and can be used generally.

Calling sequence:

— RO contains the source address in kernel (monitor) space —

EMT 201

— R1 contains the data from the source address —

There are no errors for EMT 201.

### EMT 202 ; FGLMEM ; FOREGROUND TEST LOW ADDRESS LIMIT

Foreground low address limit, FGLMEM, must be executed only in the foreground. It is used by the system and not recommended for general use. Some system programs require use of BGO's memory partition (TCM, IP, LOG). Before this area can be used, the foreground program must issue this instruction to take over BGO's memory. RO contains the address of the lowest requested memory space. If the request for space causes an overlap with BGO memory area (see EMT HIMEM, SYSTEM REF), the BGO program is suspended and swapped out to the disk swap buffer. When the foreground program is done using BGO's memory, it again issues the instruction, this time with RO containing <sup>a</sup> high virtual address. The BGO program is then read back into memory and its suspension removed.

Calling sequence:

—.RO contains the requested address —

EMT 202

Return conditions:

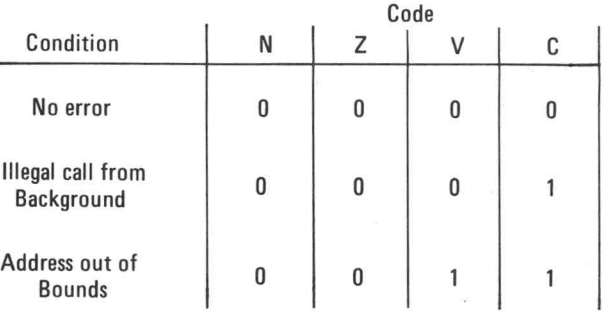

### EMT 203 ; FLPCON ; CONNECT FLOATING POINT ERROR HANDLER

This EMT instruction allows the user to connect a floating point error handler to the monitor.

Calling sequence:

— RO contains the address of the user-written FP error handler —

EMT 203

The monitor floating point interrupt handler passes the floating point error on to a user handler by putting the error register on the user stack as follows:

> — R16 is the user stack pointer —  $R16+4 = old PC$ R16+2 = FEC register contents

All registers are the same prior to interrupt. All condition code bits will set if not connected and an interrupt occurs. The PSW will be unchanged if an interrupt comes when connected.

©

### EMT 206 ; SYSBUF ; SYSTEM BUFFER COMMUNICATION CONTROL

This is used to coordinate access to the low core user's buffer (maximum size 16 words). This could facilitate inter-partition data transfers. For example, the 16-word space could hold <sup>a</sup> file description block. The buffer is limited in size due to low core total space restriction.

### e System Elements

Buffer semaphore, USEMA location 1100

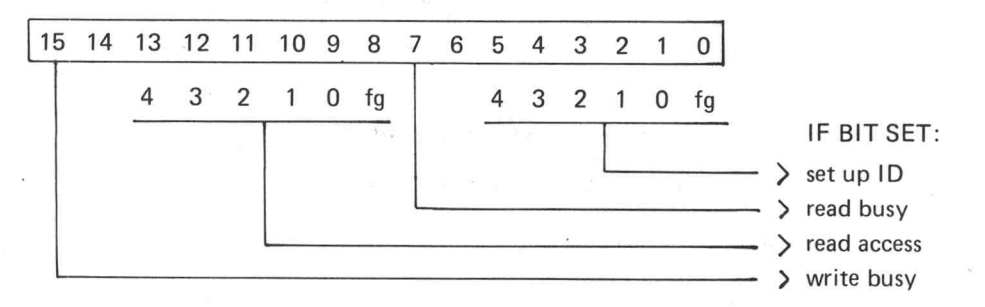

Set up ID indicates who is in control of the buffer. Ready busy indicates a read is in progress. Read access indicates when partitions have read since a write. Write busy indicates a write is in progress.

Buffer pointer, USRBUF location 356.

Low core buffer (location is system dependent).

.word 0 -bikw 16. ; length of data stored in bytes ; data storage area

All 17 words are transferred to and from user.

**User Elements** 

RO indicates type of access.

bit 7=0 read =1 write bit 15=0 use system =1 override system

R1 contains the address of the buffer in user's space to or from which the data is transferred.

Errors are indicated by C bit = 1. The semaphore, USEMA, is returned in the user's RO.

### EMT 212 ; MTW18 ; WRITE BUFFER TO MAGTAPE

# EMT 213 ; MTEW18 ; WRITE BUFFER TO MAGTAPE WITH EXTENDED IRG EMT 214 ; MTR18 ; READ BUFFER FROM MAGTAPE

These EMTs allow the user to specify an 18-bit memory address for magtape I/O.

Calling sequence:

— RO contains the high order base address, bits 16 and 17 —

— R1 contains the low order base address, bits 0 through 15 —

— R2 contains the word count —

$$
EMT\left\{\begin{matrix} 212\\213\\214\end{matrix}\right\}
$$

Error conditions:

See error conditions for EMTs 17, 20 and 21.

 $\overline{y}$ 

### UNUSED EMTs

EMTs 166 and 207 through 377 are reserved for use by Tektronix, Inc.

EMTs 170 through 177 are reserved for users.

### NETWORKING OPTION EMTs

The following EMTs are available to the user for use with the networking option. For descriptions, see the TEKTEST III, Version 4, Networking Option manual.

EMT 204 ; ININET ; INITIALIZE NETWORK PARTITION

EMT 205 ; NETWRK ; NETWORK REQUEST

The following EMTs are used with the networking option, but are not available to the user.

EMT 207 ; DLNIO ; DEVICE DRIVER FOR DL-11 INTERFACE EMT 210 ; DMCNIO ; DEVICE DRIVER FOR DMC-11 INTERFACE EMT 211 ; TTLSTF ; TERMINAL LINE TRANSFER

e

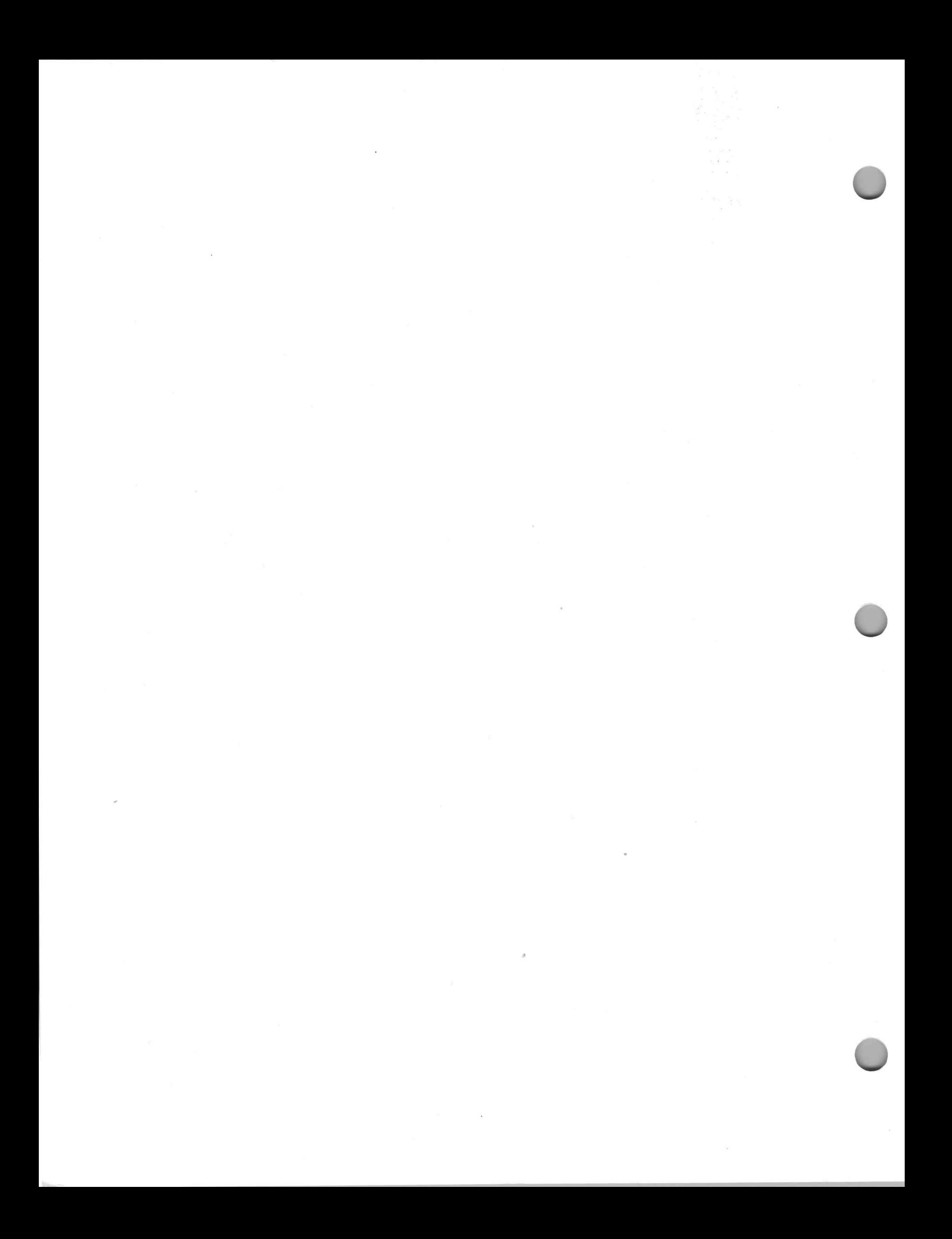

### DATA BLOCK STRUCTURES

The IOT instruction set permits device-independent I/O with data types frequently used in a test program. File access is primarily sequential with provisions for random access on mass storage devices. The data structure set up by either LOG or REDUCE is illustrated in Figures 4-1 through 4-4.

Figure 4-1 shows the relationships between the three main data structures used. (A fourth structure, the PSA, contains <sup>a</sup> pointer to the master data block, the STSBLK. This pointer is fetched by EMT 116; the pointer is returned in R3. The pointer is set by movihg the address to R3 and executing EMT 117.) The STSBLK is the master data block. It contains pointers to the other two types of data blocks, the DEVBLKs and LUNBLKs.

The LUNBLKs define each LUN. LUNs are numbers in the range 0-15 decimal and define the device and<br>data type. To conserve space, the LUNBLKs contain pointers to the third data type, the DEVBLKs. Each<br>LUN in a LUNBLK is a po

The STSBLK contains information necessary to ASSIGN and CLOSE LUNs as well as the operation of the system. CURDEV, the first word of the STSBLK, points to the current DEVBLK. This must be set for most of the IOTs to work. DEVTOP/DEVBOT), including the resident test program. LUNNUM is the number of LUNBLKs (equal to<br>the station count in foreground, except there is always at least one LUNBLK in foreground for TCM).

LOKOUT is a counter to prevent  $\uparrow$  C or STOP from interrupting a process which must be completed. To prevent being aborted, increment LOKOUT. Decrement it when an abort is again safe. LOKOUT = 0 implies the program may that may have locked out STOPs so that the interrupt is not lost. STABLK (0 in background) points to the foreground data logging status block base. These blocks are described in Figure 4-6 and are used primarily by IP3260.

The DEVBLK is the data structure that defines the  $1/O$  for a given LUN. Figures 4-3 and 4-4 diagram the data structure for BG and FG, respectively. The byte count and bit maps are used for ASSIGNing and RELEASEing the DEV

For nonbuffered devices, there are no additional words in the DEVBLK. For buffered devices, there exists an additional set of status words.

 $\bigcap$ 

The four-word file name is the RAD50-packed file name. It is all 0 for the card reader and non-TEKTESTstructured mag tapes. The next three words are pointers for mass storage. All are absolute addresses. Last Block is the first block not in the file (Start Block + Length). Start Block is the absolute address of the first block of the file. Current Block is the absolute address of the current block in core. The next three pointers point to the in-core buffer. In foreground, this buffer is located in kernel space and can only be accessed through the |OTs. The foreground DEVBLK and its DEVBLK buffers do not use any of the space available to test programs. In background, the DEVBLK buffer is located in user space and may be directly accessed by user programs. Current Pointer points to the next word/byte to be read. End Pointer points to the first address out of the buffer. Begin Pointer points to the DMA count. All of these pointers are absolute addresses. Initial condition of the Current Pointer (CURPTR) in DEVBLK is as follows.

Input LUN — CURPTR is same as End Pointer.

Output LUN — CURPTR is same as Begin Pointer.

The next set of words is the System Status words. They are words used by Tektronix-supplied programs and functions. The number and use of the words are file-type dependent (see Figure 4-7). The next set of words is the User Status words. Their number is specified by the ASSIGN command and their use determined by customer-supplied subroutines and functions. Both sets of status words are optional.

The following pages describe each IOT in detail. Unless otherwise noted, the first word of the STSBLK is used to obtain a pointer to the data set (DEVBLK) describing the device. For some operations (mainly output operations), CURDEV = 0 results in a NOP. All registers are saved and restored, except when data is passed back in a register. All condition codes are set to 0 except where noted.

Figure 4-8 shows a special case of the DEVBLK (see Figure 4-3). It is the format used for input LOG files showing in detail the 14 system status words in background.

©©©©©©©©©©©©©©©©©

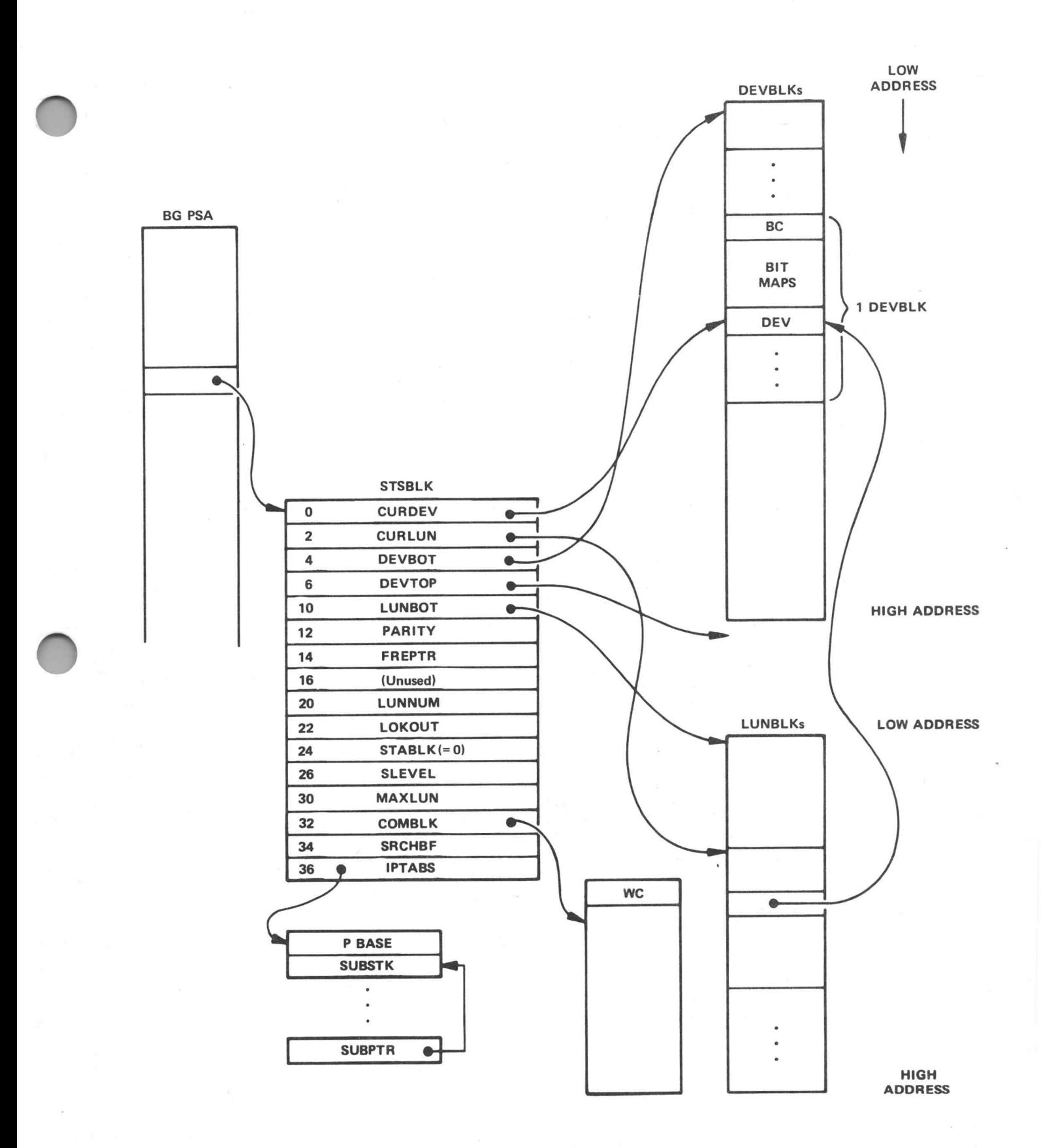

Figure 4-1. Background IOT Data Structures

 $4 - 3$ 

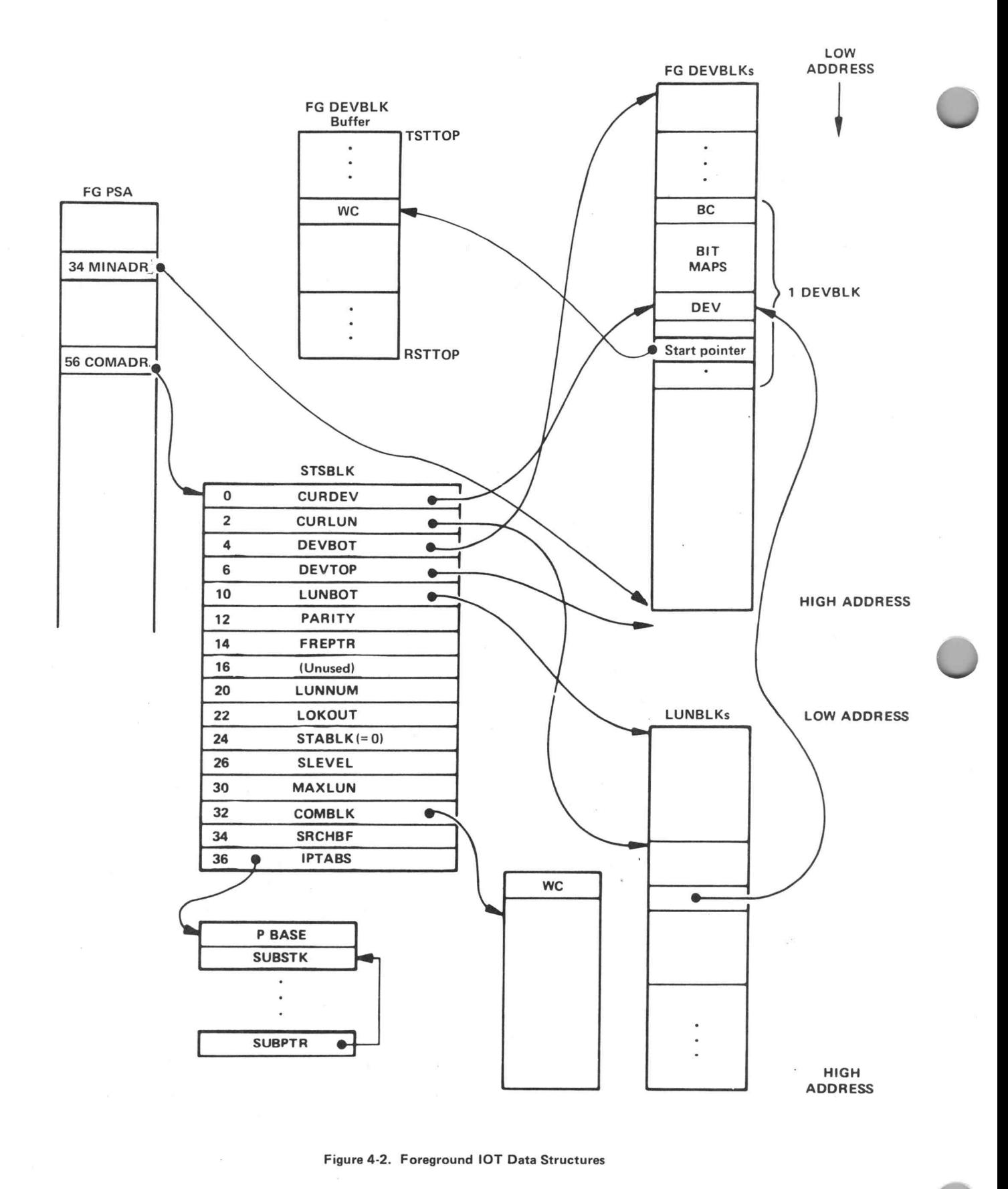

Figure 4-2. Foreground |OT Data Structures

 $^{\copyright}$ 

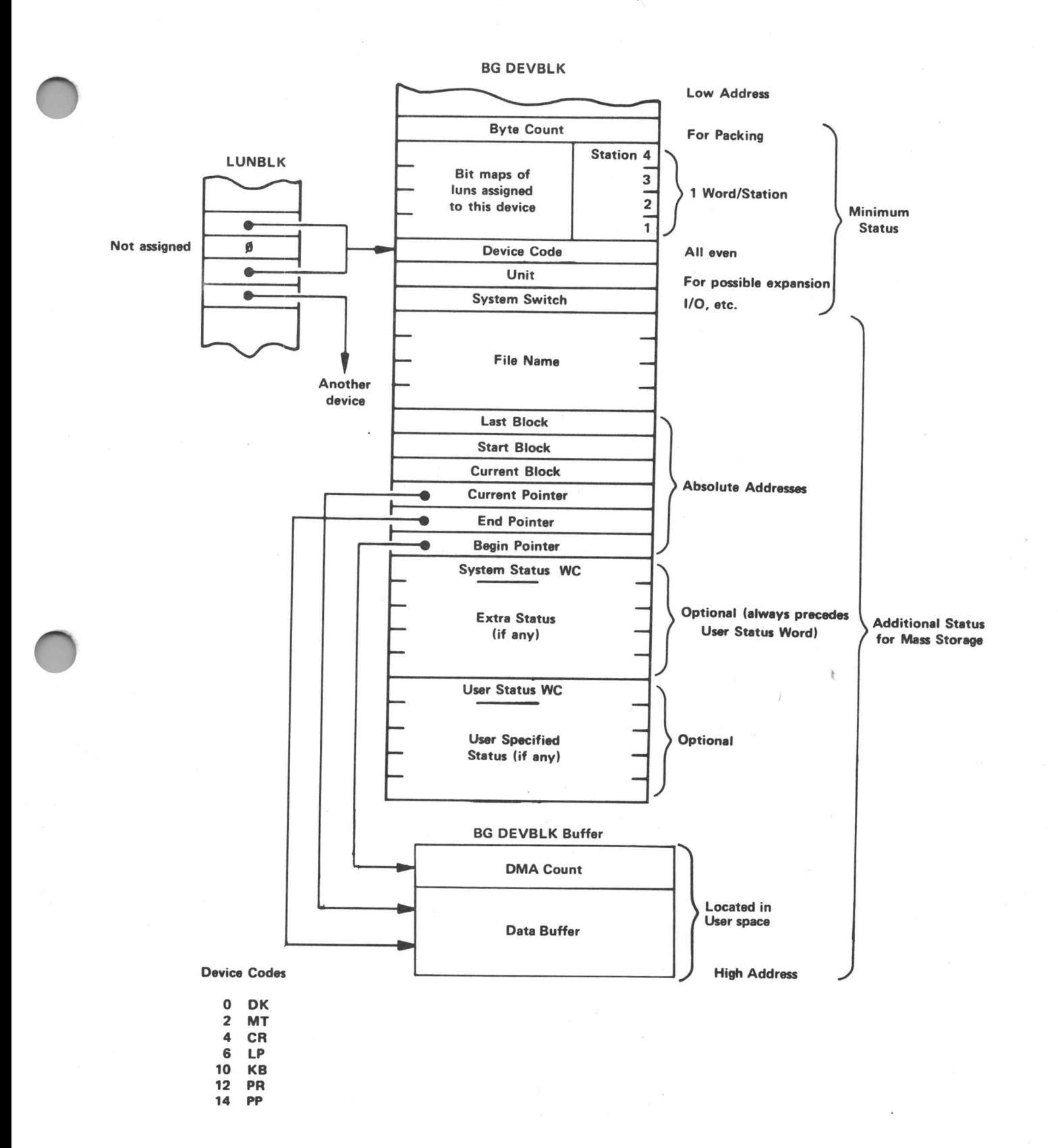

Figure 4-3. Background DEVBLK

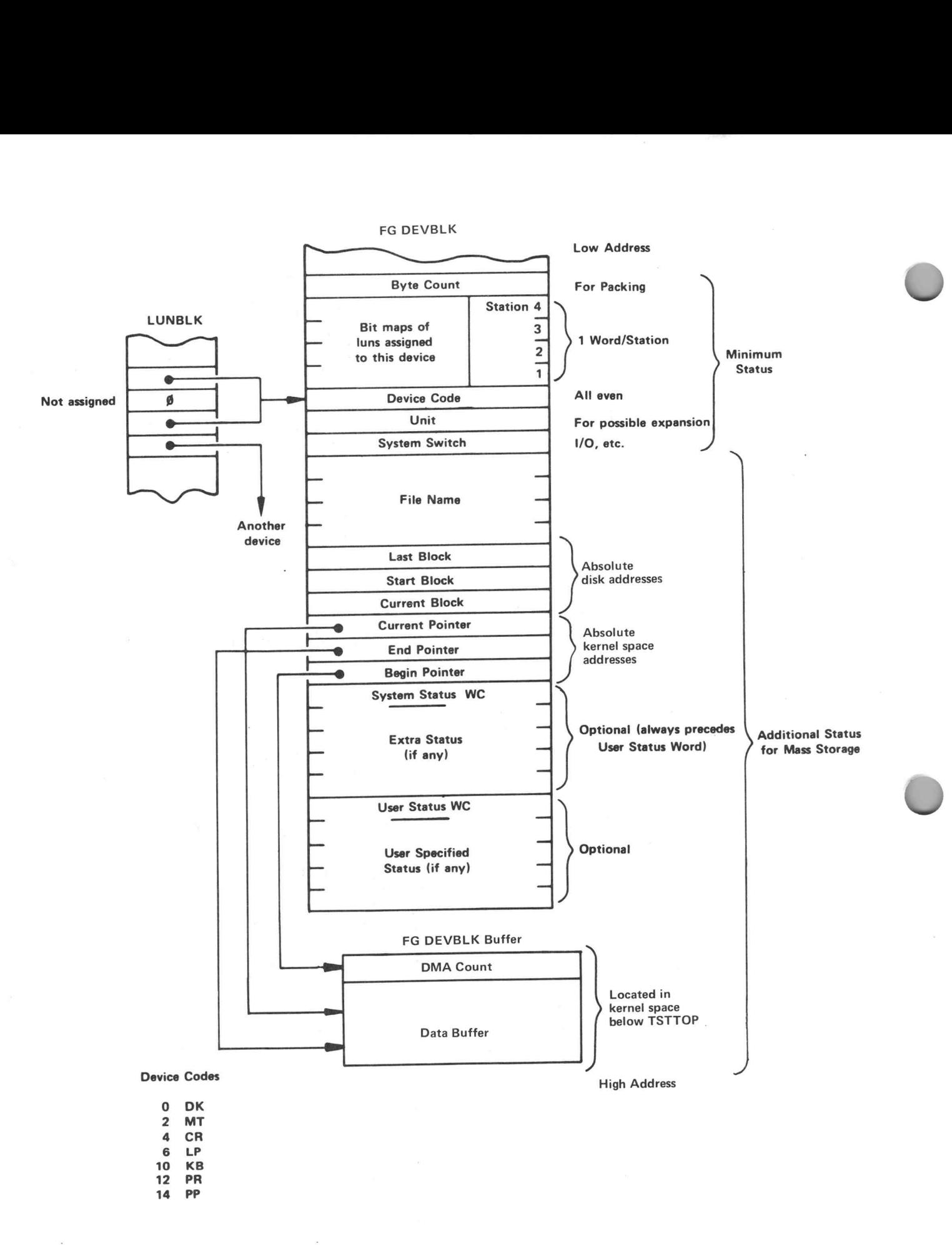

Figure 4-4. Foreground DEVBLK

©

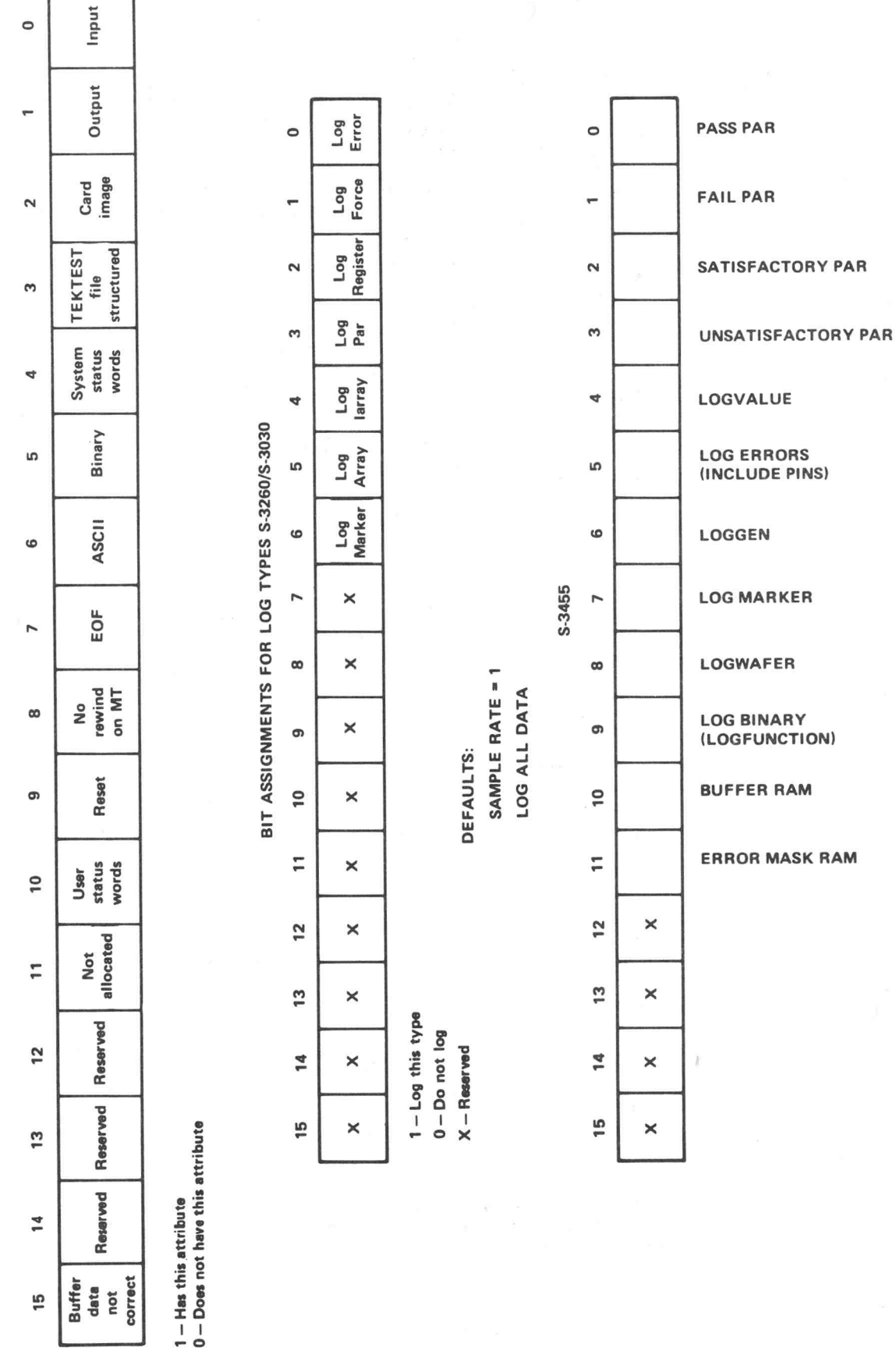

 $^{\copyright}$ 

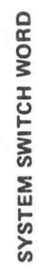

 $\mathsf{r}$ 

٦

Programmer's Reference Guide

 $\overline{14}$ 

 $\frac{10}{10}$ 

Buffer<br>data<br>not<br>correct

 $4 - 5$ 

23411-03

Figure 4-5. Bit Assignments

### DATA LOGGING STATION STATUS BLOCK

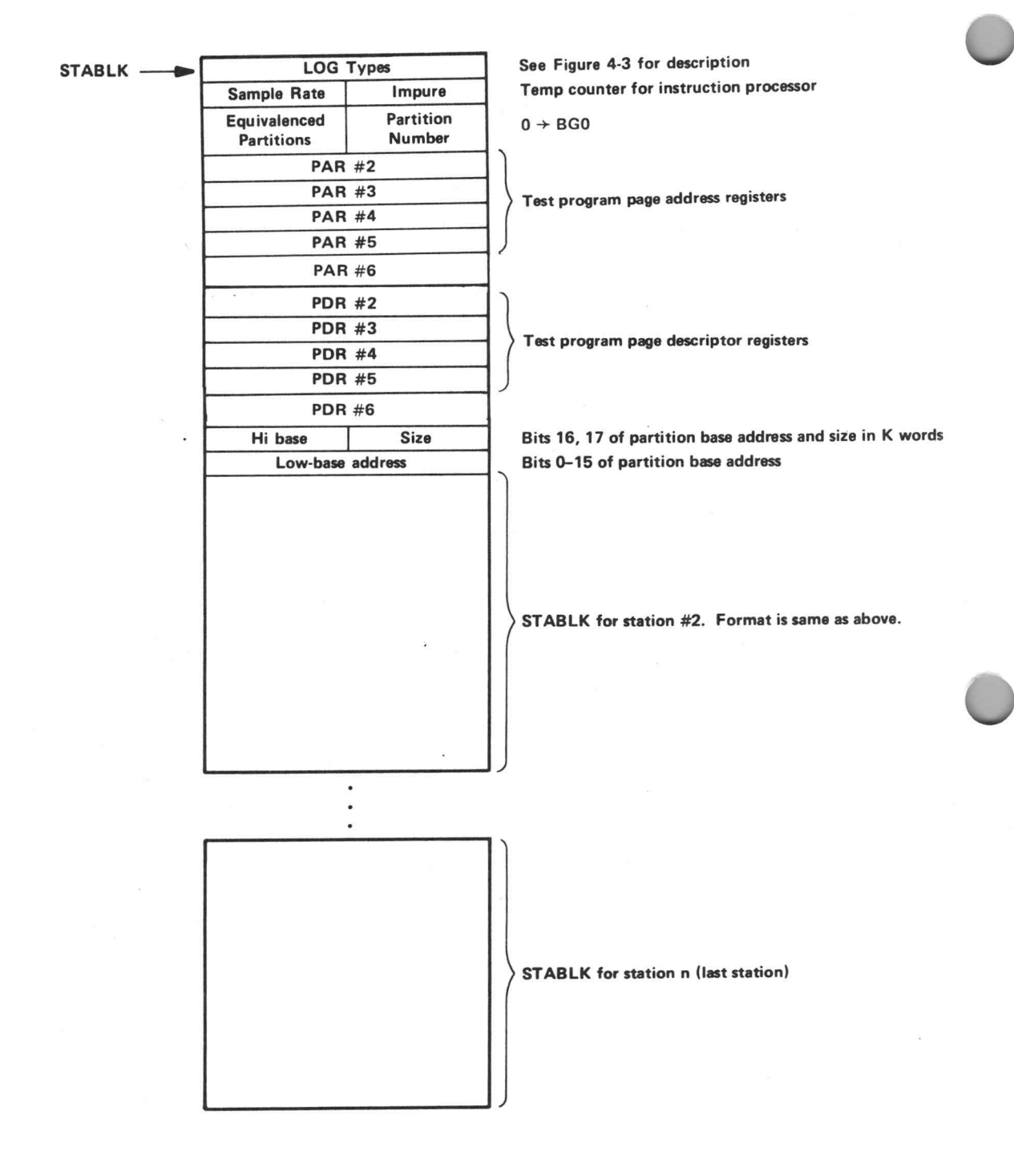

NOTE

On an S-3455 only the first two words of each STABLK exist. On these systems the block for station #2 is at STABLK + 4.

Figure 4-6

experience and the contract of

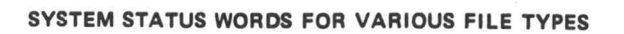

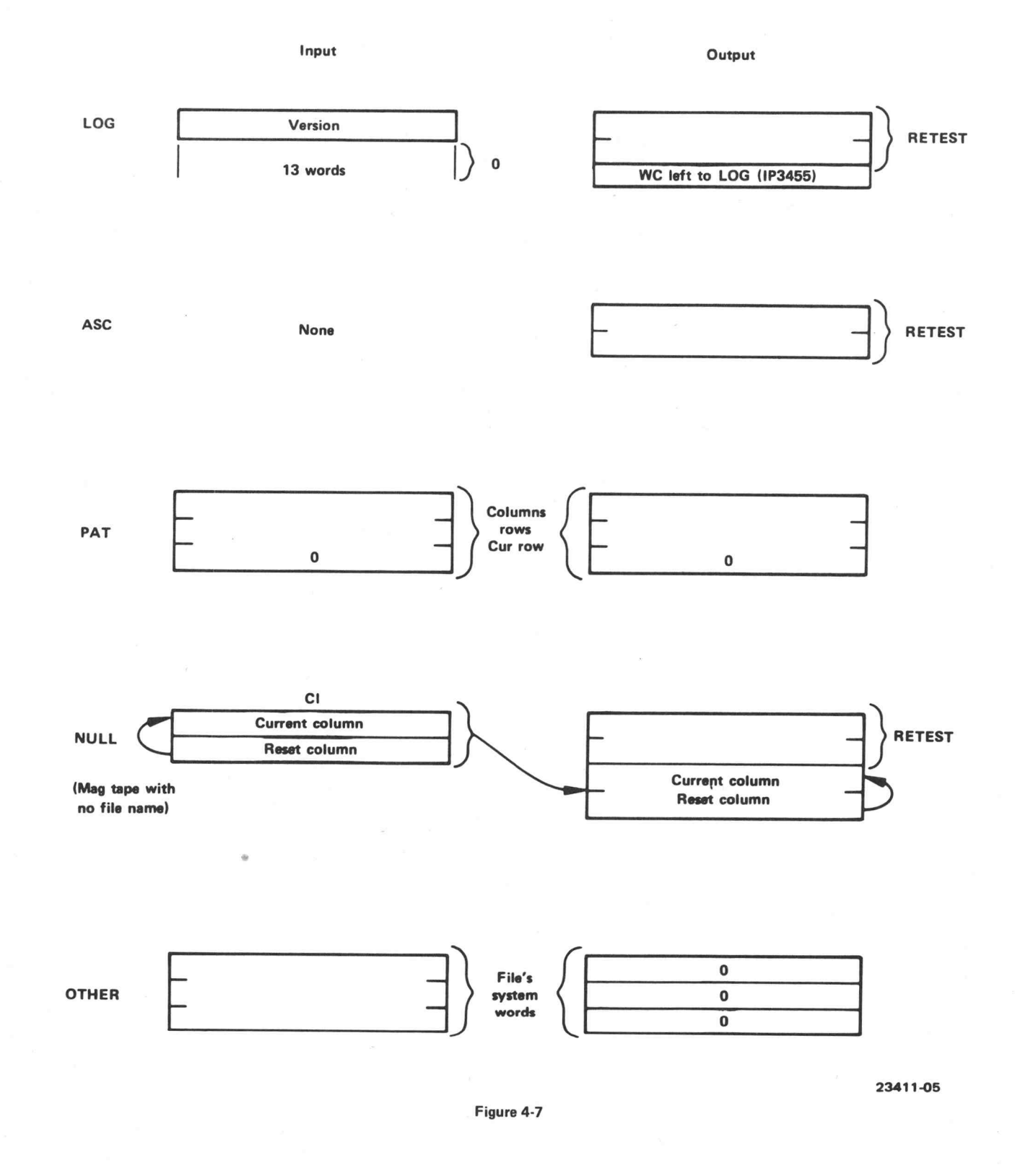

oO

### DEVBLK FOR INPUT LOG FILES IN BACKGROUND

![](_page_43_Figure_1.jpeg)

**System status WC** 

Number of items remaining to be read.

Used to process S-3260 functional records.

23411-06

Figure 4-8

 $^{\circ}$ 

 $\overline{a}$ 

### Floating Point Subroutine (FIX)

Routine to fix floating point number pointed to by the first item on the R5 stack. The absolute walue of the floating point number is returned as a 16-bit unsigned integer in R1.

This routine returns a rounded integer. Only R1 is modified.

Calling Sequence:

—R5 \_\_\_s— Points to argument stack — JSR PC, @ #110 —R1 Unsigned fixed integer —

### **NOTE**

This subroutine requires floating point hardware.

### Unsigned Bit Subroutine (FLOAT)

Routine to float 16-bit unsigned integer in R1 and return with the first item on the R5 stack pointing to the floating point number.

R1 is modified.

Calling Sequence:

—R1 Unsigned integer — JSR PC, @ #114  $-$  R5 Points to floating point number  $-$ 

### NOTE

This subroutine requires floating point hardware.

### Integer Part Subroutine (IPART)

Routine extracts integer part of floating point number on R6 stack and returns a floating point 'integer' on the R6 stack. The original number is lost.

R0 and R1 are modified.

Calling Sequence:

![](_page_46_Picture_137.jpeg)

**NOTE** This subroutine requires floating point hardware.

 $^{\copyright}$ 

### Floating Point Reference Number Subroutine (CMPTBL)

Routine to compare a floating point reference number against an ordered table (smallest to largest) of floating point numbers, and return the number of table entries less than the reference number.

### Calling Sequence:

- RO points to floating point reference number —
- $R1$ points to floating point table —
- —R2 contains the number of table entries —
- JSR PC, @ #124

### Return Conditions

R2 has been decremented for each table entry that is lower than reference value.  $R2 = 0$  implies overrange. RO and R1 are modified.

### **NOTE** This subroutine requires floating point hardware.

### Binary to BCD Subroutine (BINBCD, DBLBCD)

BINBCD changes binary numbers into BCD numbers. The BCD numbers are packed four characters per word. When the routine is called, RO contains the binary number to be formatted. The routine returns with the low order four BCD digits in RO and the binary residual in R1. All other registers are unchanged.

Calling Sequence:

### JSR PC, @ #130

DBLBCD is the same as BINBCD except that a double precision binary number is expected in RO-R1.

Calling Sequence:

JSR PC, @ #134

### DCSS and Delta-T Subystem Subroutine

![](_page_49_Picture_183.jpeg)

 $(R5)$   $\rightarrow$ Pointer to maximum value (floating point) (next word)

![](_page_49_Picture_184.jpeg)

 $^{\copyright}$ 

Returns with:

RO = Formatted range

### TEKTEST III BOOTUP PROCEDURE

![](_page_50_Figure_1.jpeg)

23411-08

7-1

### TEKTEST III, VERSION 4.0 MEMORY MAP

This release of TEKTEST requires that a system has memory management hardware. Both a foreground test program and background users run in user space, with only a small portion of the monitor mapped into the user virtual address space. The rest of the monitor resides in kernel space. All interrupts are handled by routines mapped into the kernel.

Foreground DEVBLK buffers are mapped into kernel space only. These are only accessible to the user via 1OTs. The system is set up to allow four DEVBLKs to be assigned in the foreground. To increase this number, or to allow space for large MONEXs, the entire portion of the high part of the kernel space monitor must be moved upwards. To change the system size, a word on the disk must be changed and the system rebooted. Disk block 3, location 50 stores the system size in "K' words (octal). Allowable values range from 18K to 26K, and the system size is displayed each time the system is booted.

![](_page_52_Figure_0.jpeg)

Programmer's Reference Guide

7-2.1

![](_page_53_Picture_0.jpeg)

![](_page_54_Picture_217.jpeg)

"Different for TEKTEST IV (S-3455). See the table of differences.

e

 $7 - 5$ 

![](_page_55_Picture_488.jpeg)

"Different for TEKTEST IV (S-3455). See the table of differences.

D

![](_page_56_Picture_171.jpeg)

### MAGNETIC TAPE STRUCTURE

### Physical Structure

The data is blocked into 256 16-bit words. There are always a whole number of blocks in the file, even on 9-track magnetic tape, which will support smaller blocks. Block boundaries may occur anywhere. All files have a 16-word file descriptor entry on 9-track magnetic tape.

This entry is contained in a separate block at the beginning of the file. On the system disk, this entry is in the disk directory with the other files.

![](_page_57_Figure_4.jpeg)

Magnetic Tape Physical Structure (inter-record gaps not shown)

When binary 16-bit words are stored on the tape, the low order 8 bits are stored first, followed by the high order 8 bits.

### TWO TERMINAL ODT FOR MEMORY MANAGEMENT VERSION 2.01

ODT is a monitor extension which runs in high memory and allows the user to monitor from terminal  $#1$  a program which is running on terminal  $#0$ . It can also be used to monitor a program running in foreground. However, this requires some special conditions which must be created by the user manually.

ODT must be loaded in high memory from terminal #0 by running the program ODT.RUN: SYS. When run on terminal #0, this will result in the running of the foreground program <code>ODTFG.RUN:SYS.</code> which in turn loads into high memory the overlay **HIODT.OVR:SYS**. This overlay then becomes a part of the monitor until such time as the user tells ODT to return high memory to the monitor for other use.

To activate ODT, the user runs the program ODT.RUN:SYS on terminal #1 and, if ODT has already been loaded, it will prompt with an asterisk (\*). ODT may be temporarily suspended on terminal #1 at any time by entering a control-S. This will return terminal #1 to TMON and will leave terminal #0 suspended. ODT may be reactivated by again running ODT.RUN:SYS on terminal #1. Terminal #0 will be in a STOP condition and may be restarted by using the CONTINUE, GO or SINGLE STEP commands. ODT may be removed from high memory by entering a control-C to it on terminal #1.

In the following list of commands,  $\langle CR \rangle$  represents the return key, and  $\langle LF \rangle$  represents the line feed key. Addresses are represented by the string (LOCN), where the N identifies the specific address. Various conditions may be monitored for and when any one of them is found to exist, the program will be halted and the reason for the halt will be given by a letter-digit code indicating the type of halt and which one of that type. In addition, the current PC, the location of the next instruction and the value of the next instruction will be displayed. III be in a STOP condition and may be restarted by using the CONTINU<br>
stands. ODT may be removed from high memory by entering a control-<br>
Equal to form and the step of the string (LOCN), where the N iden<br>
step. Addresses

### Command Summary:

![](_page_58_Picture_777.jpeg)

Open word

Protect a register or memory location against alteration.

![](_page_59_Picture_519.jpeg)

Set protector Pn for location  $\langle$  LOC $\rangle$ . Set protector Pn for register m. Clear protector Pn. List the settings of all protector values. Clear all protectors.

There may be up to 10 locations protected at the same time. The n may be any digit from 0 to 9. Protected locations are checked after each instruction and if one has been altered, the program will be halted.

BREAK POINT (stop when the PC reaches a predetermined value).

![](_page_59_Picture_520.jpeg)

The n may be any digit from  $0$  to  $9$ . The before each instruction and if it falls within the range of one of the break-point groups, the program will be halted.

### TRAP ON INSTRUCTION VALUE

Tn; <INST>(MASK)<CR> Tn (CR) TC TL Halt if the next instruction ANDed with MASK is equal to (INST). If the value of the MASK is omitted, a value of 177777 is assumed. Clear this instruction trap value. Clear all instruction traps. List the values of the instruction traps.

There may be up to 10 instruction traps at the same time. The n may be any digit from 0 to 9.

### PROTECTING A RANGE OF MEMORY AGAINST ALTERATION

![](_page_60_Picture_169.jpeg)

n may be any digit from 0 to 9.

### DEBUG MODE SWITCH

![](_page_60_Picture_170.jpeg)

### **NOTE**

When running ODT, any attempt to CLOSE a file that was previously opened by LOG, will hang the system. After entering ODT, if LOG files are still open, the operator is given warning of this possible error condition with the message:

"WARNING: BUFFERED DATA BLOCK(S) ABOVE ODT"

### PC RELATED COMMANDS

![](_page_61_Picture_185.jpeg)

### BASE REGISTER VALUES (setting and reference to)

![](_page_62_Picture_228.jpeg)

There are <sup>10</sup> base registers, AO through AQ. Each register is initially set to 0. Any value may be placed in any register. Any register may be referenced at any time.

nnn,Am Any entry that calls for an octal value may be entered in this format,which is interpreted to read nnn plus the contents of BASE REGISTER m.

### SMR (SYSTEM MAINTENANCE ROUTINE)

SMR is <sup>a</sup> program used to examine and modify locations on <sup>a</sup> disk pack. It recognizes the directory file structure on <sup>a</sup> TEKTEST operating system, and can access files on <sup>a</sup> TEKTEST disk by reference to <sup>a</sup> file name. It can also be used with non-TEKTEST disks, although directory references are meaningless in tha<sup>t</sup> case.

SMR is entered from the Executive as follows:

### **\$SMR**

 $\rightarrow$ 

To examine a RUN file, enter: 1.

GET, <filename>

Examine and modify the program as if the program was in core and you were using ODT.

To examine a non-run file, enter:  $2.$ 

### GET, <filename>

Examine and modify the file as if it were loaded into core at address 0.

 $-$  or  $-$ 

Specify the relative block number with a <number>R command and examine and modify the block as if it were loaded into core at address 0.

To examine a block on the disk, enter: 3.

### LOCATE, <number>

4 Examine and modify the block as if it were loaded into core at address 0.

To examine/modify the file directory, enter: 4.

### FIND, <filename>

Examine and modify the entry as if it were loaded into core at address 0.

# C) MONITOR EXTENSIONS

EMT 170 through 177 are reserved for users to write monitor extensions. The monitor extensions are incorporated into the Executive at bootup with the use of a MONEX. RUN program.

The MONEX.RUN program is run by the bootup routine before the Formatter, PRINT program or instruction processor are loaded. MONEX.RUN should be linked with a T:40 000 (foreground program) and should contain code:

- 1. to relocate the user-written EMT to high core;
- 2. to relocate the user-written EMT to high core;<br>2. to enter a pointer to the EMT in the EMT dispatch table; 2. to enter a pointer<br>3. for the EMT itself.
- 

See the example on the following page of a MONEX program used to create an EMT 177. 1. to relocate<br>
2. to enter a p<br>
3. for the EM<br>
See the example on the following p<br>
If the system displays the message:

NO MORE HIGH CORE MEMORY LEFT INCREASE SYSTEM SIZE. DISK BLK 3 LOC 50 REBOOT

the system has probably tried to write over the monitor as a result of running a MONEX. The combination of MONEX + FORMATTER + PRINT is too large to fit in available space. To increase available space, the system size must be changed and the system rebooted. Using SMR (Section 8), increase the system size word on disk block 3, location 50 and reboot. The system size is displayed, in decimal K words, under the version number. Allowable values range from 18K to 26K. (Also see Memory Map, Section 7.) the system has probably tried to write over the motion of MONEX + FORMATTER + PRINT is too ls<br>space, the system size must be changed and the system size word on disk block 3, location 50 and<br>words, under the version number

Example:

![](_page_65_Picture_347.jpeg)

EMTBEG: .

٠

. ; THE EMT ITSELF ;MUST BE PIC

EMTEND:

-END START

### WRITING CUSTOM INTERFACE INITIALIZATION ROUTINES

The system is capable of transferring control to a user-written routine during initialization. This allows initializing hardware that is not defined by Tektronix as standard optional equipment. It is also useful with hardware that requires a sequence of operations for initialization. All standard and optional equipment is initialized by the system, when a foreground program is loaded into memory, through the TEKTEST language via the INITIALIZE command, or when a test program is started or stopped while running under either TCM or IP3260.

At boot-up, the FORMATTER looks for a file named FOINIT.FNC and, if found, the file becomes a part of the FORMATTER. Control is transferred to FOINIT.FNC whenever the system initializes. If the file is not found, the function is not enabled and standard initialization continues.

A system programmer should write the FOINIT.FNC routine as defined in the section on writing functions and subroutines. However, five differences from a standard .FNC routine format should be observed: and subroutines. However, five differences from a standard . FNC routine format should be observed:<br>1. The FOINIT. FNC routine should not contain any subprogram entry definitions or

- header words.
- 2. Control is transferred to the first location of the routine.
- 3. Exit from the routine is through: RTS PC.
- 4. Only the I/O page, the first 4K of memory (low core), and the routine itself are accessible.
- 5. EMTs, such as EMT 0 or EMT 1, will not work when used from within the routine.

This function gives the user the ability to initialize hardware with addresses in the 1/O page (160000 through 177776). Monitor services should not generally be used.

![](_page_67_Picture_0.jpeg)